# **SIEMENS**

**Applikationsprogramm-Beschreibungen** 

## **07 B0 A2 Jalousieaktor 982B01**

#### **Inhaltsübersicht**

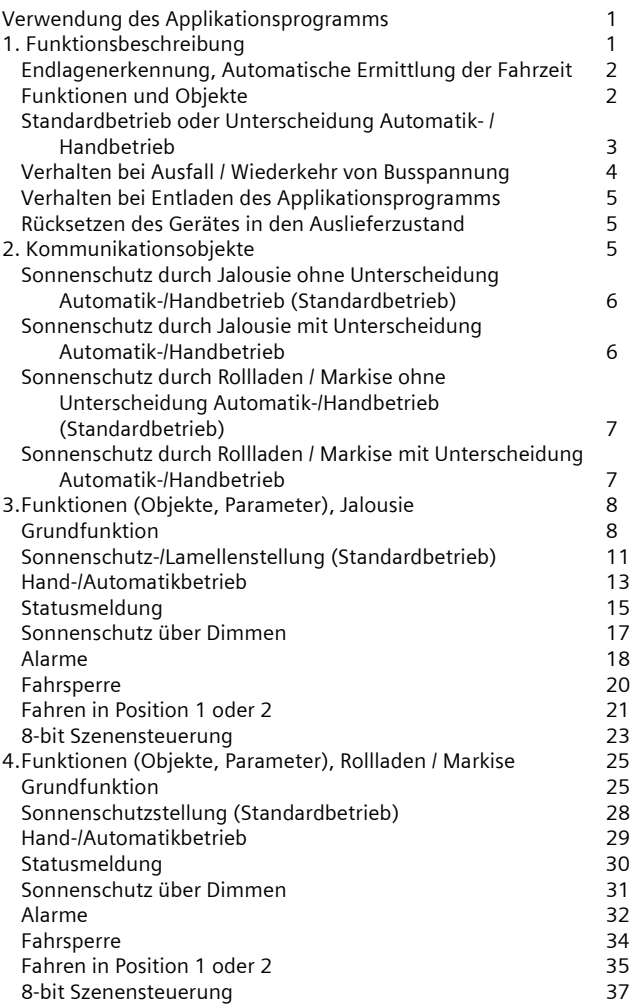

#### **Verwendung des Applikationsprogramms**

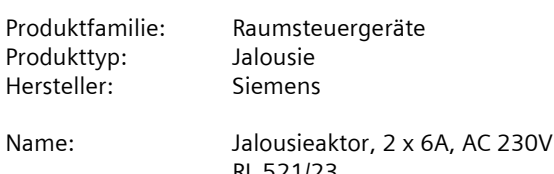

 RL 521/23 Bestell-Nr.: 5WG1 521-4AB23

#### **1. Funktionsbeschreibung**

Das Applikationsprogamm "07 B0 A2 Jalousieaktor 982B01" kann für das oben genannte KNX Gerät verwendet werden. Dieses wird nachfolgend kurz beschrieben.

Der RL 521/23 Jalousieaktor ist ein KNX Gerät mit zwei Relaisausgangskanälen. Es wird in einem AP 118 Automationsmodulbox oder in der AP 641 Raumautomationsbox installiert. Der Busanschluss erfolgt über eine Busklemme, die Stromversorgung der Aktorelektronik über die Busspannung.

Der RL 521/23 kann zur Steuerung von Jalousien, Rollläden, Markisen, Fenstern oder Türen eingesetzt werden.

Das Gerät ist (pro Kanal) für die Ansteuerung eines AC 230V-Antriebs (Motors) mit elektromechanischen Endlageschaltern oder eines Antriebs mit integrierter Elektronik zur Endlagenabschaltung ausgelegt.

Bei Antrieben mit elektromechanischen Endlageschaltern kann der Aktor so parametriert werden, dass das Ansprechen der elektromechanischen Endlageschalter vom Aktor abgefragt und zur Synchronisierung der Fahrzeiten in die Endlagen genutzt wird. Die Verfahrzeit des Sonnenschutzbehangs von der oberen Endlage bis zur unteren Endlage und umgekehrt wird vom Gerät automatisch gemessen. Die Messung erfolgt nur zuverlässig für einen Antrieb mit elektromechanischen Endlageschaltern.

Bei Antrieben mit integrierten elektronischen Endschaltern ist ein automatisches Anpassen der Verfahrzeit unzulässig. Sie werden daher ausschließlich zeitbegrenzt angesteuert. Bei ihnen sind die Fahrzeiten der Motoren deshalb möglichst genau zu messen und im Applikationsprogramm einzustellen.

Der Parallelbetrieb mehrerer Antriebe am Ausgang erfordert das Zwischenschalten eines Trennrelais. Wird an den Ausgang ein Relais für die Gruppensteuerung mehrerer Antriebe angeschlossen, so ist die Fahrzeit manuell über Parameter einzugeben.

August 2012

## **07 B0 A2 Jalousieaktor 982B01**

Der Parallelbetrieb mehrerer Antriebe mit elektromechanischen Endlagenschaltern sowie ein Mischbetrieb der oben genannten Antriebstypen an einem Ausgang ist unzulässig, wenn die automatische Erkennung der Fahrzeit parametriert ist.

#### **Endlagenerkennung, Automatische Ermittlung der Fahrzeit**

Das Gerät kann erkennen, ob sich der Sonnenschutz in der oberen oder unteren Endlage befindet. Diese Erkennung ist von dem verwendeten Sonnenschutzantrieb, sowie der Verkabelung abhängig und kann somit (insbesondere bei elektronischen Antrieben) nicht garantiert werden. Sie kann deshalb über einen Parameter deaktiviert werden. Bei automatischer Endlagenerkennung wird intern die Fahrzeit nach einem Download auf den maximalen Wert gesetzt. Wird nach einer erfolgreichen Synchronisierung der Endlagenerkennung der Sonnenschutz ohne Unterbrechung von der unteren Endlage in die obere Endlage gefahren, so wird der Parameterwert für die Laufzeit aktualisiert und gespeichert. Selbiges gilt für die Fahrt von der oberen Endlage in die untere Endlage.

Wurde eine Endlage erkannt, so wird der Parameter für die Fahrzeitverlängerung auf ca. 10% der Fahrzeit gestellt. Grundsätzlich richtet sich die Fahrzeit (also die Zeit wie lange die Relaiskontakte geschlossen sind) nach den parametrierten oder auf Grund der Endlagenerkennung intern aktualisierten Parametern der Fahrtzeiten.

Nach einem Download des Applikationsprogramms bzw. von Adressen und Parametern muss der Sonnenschutz zuerst synchronisiert werden. Dazu muss ein Telegramm "Jalousie Auf/Ab" oder "Zentral Auf/Ab" empfangen werden. Der Sonnenschutz führt dann seine Synchronisierung durch. Dazu fährt er zuerst kurz nach unten, und anschließend ganz nach oben, dann von oben nach unten (wobei die Zeit für die Fahrt nach unten gemessen wird) und dann wieder von unten nach oben (wobei die Zeit für die Fahrt nach oben gemessen wird). Danach ist der Sonnenschutz synchronisiert und bleibt in der oberen Endlage bis ein weiteres Telegram ein Verfahren des Sonnenschutzes auslöst.

Wenn der Aktor die obere Endlage zu Beginn der Synchronisierung nicht erkennt, entfallen die beiden "Messfahrten". Der Aktor ist dann nicht synchronisiert. Es muss also die Synchronisierung nochmals wie oben beschrieben eingeleitet werden.

Wird während der Synchronisierfahrt eine weitere Meldung "Jalousie Auf/Ab" oder "Zentral Auf/Ab" empfangen, so werden diese ignoriert. Wird eine Meldung "Lamelle Auf/Zu" empfangen, so wird dieses als Stopp gewertet und der Sonnenschutz stoppt dann und ist dann nicht synchronisiert. Es muss also die Synchronisierung nochmals wie oben beschrieben eingeleitet werden.

Wird während der Synchronisierung die Meldung "Fahrsperre" empfangen, so wird die Synchronisierung angehalten. Diese kann erst wieder wie oben beschrieben gestartet werden, wenn die Sperre durch den Empfang einer entsprechenden Meldung aufgehoben wird.

Alle anderen nach einem Download vor und während der Synchronisierung empfangenen Telegrammeldungen werden ignoriert.

Soll der Sonnenschutz im Normalbetrieb in eine der beiden Endlagen fahren, so wird die Fahrzeit so bestimmt, dass der Antrieb mit Sicherheit die entsprechende Endlage erreicht. Der Aktor beendet die Fahrt, sobald die Endlage erkannt wird. Ein eventuelles kurzes Aufdrehen der Lamellen bzw. Anheben eines Rollladens erfolgt sofort im Anschluss.

Wird im Betrieb durch die Endlagenerkennung eine Veränderung der Sonnenschutzlaufzeiten um mehr als +-5% erkannt, so werden die Laufzeiten entsprechend korrigiert und gespeichert.

Da nach dem Verlassen der Endlage nicht zeitgleich der Endlagenschalter wieder schließt, ist es erforderlich, dass die Auswertung der Endlage für diesen Zeitraum ausgesetzt wird. Diese "Sperrzeit" kann per Parameter eingestellt werden. Typische Werte für die "Sperrzeit" sind 0,5 bis 1,0 Sekunden.

Die Pausenzeit bei einem Fahrtrichtungswechsel muss nicht parametriert werden. Sie ist für alle Kanäle fest auf ca. 1 s eingestellt.

## **Funktionen und Objekte**

Das Applikationsprogramm kann für Sonnenschutz durch Jalousien oder Rollladen / Markisen konfiguriert werden.

In der Standardkonfiguration bietet es für einfache Anwendungen ausreichende Grundfunktionalität und fünf Basis-Kommunikationsobjekte: Drei Alarmobjekte für Wind, Regen und Frost, sowie zwei 1bit-Befehlsobjekte, die das Fahren einer Jalousie in eine der Endlagen sowie das Stoppen der Fahrt bzw. das schrittweise Verstellen der Lamellen ermöglichen.

Für jeden Kanal können über das Parameterfenster "Funktionen, Objekte" folgende Funktionen und zugehörigen Objekte hinzugefügt und konfiguriert werden: - Hand-/Automatikbetrieb oder Standardbetrieb,

- Standardbetrieb mit Objekten für Sonnenschutzstellung in % und Lamellenstellung in %,
- Sonnenschutzsteuerung über Dimmen,

**Applikationsprogramm-Beschreibungen** 

August 2012

## **07 B0 A2 Jalousieaktor 982B01**

- Automatikbetrieb mit vier Objekten: ein Objekt zum Umschalten zwischen Automatik- / Handbetrieb und Rückmeldung des Betriebsstatus, ein Objekt für Sonnenschutz zentral Auf / Ab sowie die 8-bit Befehlsobjekte zum Verstellen von Sonnenschutz und Lamellen über Prozentwerte im Automatikbetrieb,
- Statusmeldungen für Sonnenschutzstellung, Lamellenstellung und Endlagen,
- Fahren in zwei konfigurierbare und optional vom Nutzer änderbare Positionen 1 und 2,
- 8-bit Szenensteuerung,
- Fahrsperre.

Nachfolgend ein Schema, das die oben aufgezählten Funktionen jeweils für Jalousie und Rollladen / Markise in einen logischen Zusammenhang bringt.

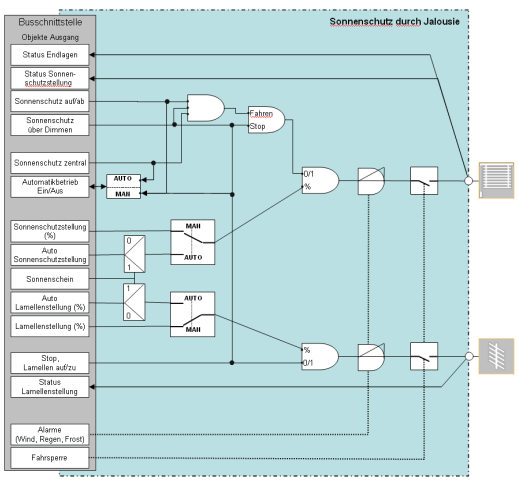

*Sonnenschutz durch Jalousie* 

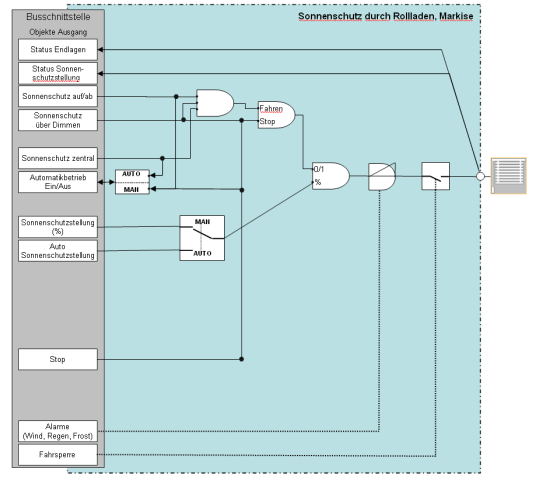

*Sonnenschutz durch Rollladen / Markise* 

Die Funktionen und Objekte werden getrennt nach Jalousie und Rollade / Markise in den Abschnitten 3 und 4 beschrieben.

Außer dem direkten Verfahren des Sonnen-/ Sichtschutzes in eine der beiden Endlagen können bei Bedarf sowohl Jalousien als auch ihre Lamellen über Prozent-Stellbefehle in Zwischenstellungen gefahren werden. Wie genau die gewünschte Stellung in Prozent vom Sonnen-/Sichtschutz bzw. den Lamellen eingenommen wird, hängt von dem verwendeten Motor und dem Getriebe und nicht vom Jalousieaktor ab.

Über zwei Statusobjekte können bei Bedarf sowohl die aktuelle Stellung der Jalousie als auch die ihrer Lamellen als Prozentwerte im Bereich 0...100 % (0% = Jalousie bzw. Lamellen völlig geöffnet, 100% = Jalousie bzw. Lamellen völlig geschlossen) auf eine Abfrage hin oder nach Erreichen einer neuen Stellung automatisch übertragen werden.

Damit z.B. noch etwas Tageslicht in den Raum fallen kann, ist parametrierbar, in welche Zwischenstellung, nach dem nicht unterbrochenen Herabfahren einer Jalousie in die untere Endlage und bei parametrierter Auswertung der Endlagenschalter dem Ansprechen des Jalousie-Endschalters, anschließend die Lamellen gedreht werden sollen bzw. bei einem Rollladen, wie lange er wieder hochgefahren werden soll.

Um einheitliche Endlagenstellungen aller Jalousien einer Fassadenseite sicher zu stellen, ist bei einem Fahrbefehl in die untere oder obere Endlage des Sonnenschutzes die parametrierte Fahrzeit bei Bedarf um eine einstellbare Zeit verlängerbar, um so die obere bzw. untere Endlage mit Ansprechen des jeweiligen Endlageschalters sicher zu erreichen.

Hinweis: Bei Jalousien mit Horizontal-Lamellen und einem Standard-Jalousiemotor führt das Ändern der Lamellenstellung stets auch zu einer kleinen Änderung der Jalousie-Stellung. Ein Öffnen der Lamellen ist mit einem geringen Hochfahren, ein Schließen der Lamellen mit einem geringen Herabfahren der Jalousie verbunden.

#### **Standardbetrieb oder Unterscheidung Automatik- / Handbetrieb**

Über den Parameter "Unterscheidung Automatik-/Handbetrieb" im Parameterfenster "Funktionen, Objekte" ist einstellbar, ob zwischen den beiden Betriebsarten Automatik- und Handbetrieb unterschieden werden soll oder ob es nur eine Betriebsart gibt (Standardbetrieb).

August 2012

## **07 B0 A2 Jalousieaktor 982B01**

#### Standardbetrieb

Bei Standardbetrieb stehen immer die zwei 1bit-Objekte zur Steuerung einer Jalousie und ihrer Lamellen zur Verfügung. Diese können über die Parameterkarte "Funktionen, Objekte" bei Bedarf um weitere Objekte ergänzt werden. Dazu gibt es weitere Parametereinstellungen für diese Teilfunktionen

- $\bullet$  Statusmeldung
- $\bullet$  Sonnenschutz über Dimmen
- $\bullet$  Alarme
- Â Fahrsperre
- **↑** Fahren in Position 1 oder 2
- Â 8-bit Szenensteuerung

#### Unterscheidung Automatik-/Handbetrieb

Bei Unterscheidung Automatik-/Handbetrieb steht ein Objekt zum Umschalten des Kanals auf Hand- bzw. Automatikbetrieb und zwei 1bit-Objekte zur Steuerung von Jalousie und Lamellen im Handbetrieb zur Verfügung.

Die Umschaltung von Handbetrieb auf Automatikbetrieb bzw. umgekehrt erfolgt auch durch Empfangen von Werten auf folgenden Objekten:

- Umschaltung Handbetrieb  $\rightarrow$  Automatikbetrieb - Sonnenschutz zentral
- Umschaltung Automatikbetrieb  $\rightarrow$  Handbetrieb
	- Sonnenschutz auf/ab
	- Lamelle auf/zu
	- Position 1 / 2 abrufen / speichern
	- 8-bit Szene abrufen/speichern

Weitere Objekte können bei Bedarf über die Parameterkarte "Funktionen, Objekte" ergänzt werden. Dazu gibt es weitere Parametereinstellungen für diese

- Teilfunktionen
- $\bullet$  Statusmeldung
- $\bullet$  Sonnenschutz über Dimmen
- $\triangle$  Alarme
- Â Fahrsperre
- Fahren in Position 1 oder 2
- $\bullet$  8-bit Szenensteuerung

Ein manuelles Verfahren einer Jalousie bzw. ein Verstellen ihrer Lamellen über die zwei 1bit-Objekte für Handbetrieb (z.B. über Bus durch einen Jalousietaster im Raum oder den Nebenstelleneingang) bewirkt im Automatikbetrieb stets ein automatisches Umschalten von Automatik- auf Handbetrieb. Im Handbetrieb werden dann alle Automatik-Befehle für den auf Handbetrieb stehenden Ausgang nicht mehr ausgeführt, sondern zwischengespeichert. Hierdurch ist sichergestellt, dass ein Raumnutzer seinen Sonnen- /Blendschutz dauerhaft in eine von ihm gewünschte Stellung bringen kann, die durch eine übergeordnete Automatik erst dann wieder veränderbar ist, wenn der Kanal wieder auf Automatikbetrieb geschaltet wurde bzw. durch den Zentralbefehl übersteuerbar ist, wenn dieser für den Kanal freigegeben ist. Die im Handbetrieb gespeicherten Automatikfahrbefehle werden ausgeführt, wenn die Umschaltung in den Automatikbetrieb über Objekt 5, Automatikbetrieb, erfolgt..

Über das Objekt "Sonnenschutz zentral Auf/Ab" wird der Ausgang über den entsprechenden Zentralbefehl zuerst auf Automatikbetrieb geschaltet und dann in die vorgegebene Endlage gefahren. Über diesen Zentralbefehl wird sichergestellt, dass auch der Sonnenschutz von Räumen, die von ihrem Nutzer auf Handbetrieb geschaltet und von ihm vor dem Verlassen des Raums bzw. Gebäudes nicht mehr auf Automatikbetrieb zurückgeschaltet wurden, abends zentral hochgefahren und morgens zentral herabgefahren werden kann. Soll bei einem Ausgang ein zur Raumverdunklung dienendes, innen liegendes Rollo z.B. nur lokal von Hand und nicht automatisch durch einen Zentralbefehl verfahren werden, so muss das Verknüpfen des Zentralbefehls mit einer Gruppenadresse bei diesem Ausgang entfallen.

Ferner können sowohl die Jalousien als auch ihre Lamellen im Automatikbetrieb über Befehle mit einer Stellungsangabe im Bereich 0...100% in eine Zwischenstellung gesteuert werden. Wie genau die gewünschte Stellung in Prozent vom Sonnenschutz bzw. den Lamellen eingenommen wird, wird bestimmt durch den verwendeten Motor und das Getriebe und nicht durch diese Software.

Über das Objekt "Sonnenschein" kann (bei Einsatz einer Wetterstation oder eines Jalousiesteuerbausteins, die dieses Objekt senden können) bei denjenigen Kanälen, bei denen der Automatikbetrieb eingeschaltet und dieses Objekt freigegeben ist, das Verstellen der Behanghöhe (bei Schattenkantennachführung) und der Lamellen (bei Sonnennachlaufsteuerung) gesperrt bzw. freigegeben werden, nachdem die Jalousie ggf. zuvor in die obere oder untere Endlage gefahren wurde.

#### **Verhalten bei Ausfall / Wiederkehr von Busspannung**

Bei Busspannungsausfall werden die aktuellen Stellungen von Sonnenschutz und Lamellen, sowie die Fahrzeitparameter dauerhaft gespeichert, damit sie bei Busspannungswiederkehr ggf. wiederherstellbar sind. Objektwerte werden nicht gespeichert.

Es werden keine Statusobjekte nach einem Busreset abgefragt.

**Applikationsprogramm-Beschreibungen** 

## **07 B0 A2 Jalousieaktor 982B01**

Bei Busspannungsausfall werden die parametrierten Aktionen nur ausgeführt, wenn kein Alarm und keine Sperre aktiv sind.

Bei Busspannungswiederkehr werden die parametrierten Aktionen nur ausgeführt und ggf. neue Stellungen gemeldet, wenn vor Busspannungsausfall kein Alarm und keine Sperre aktiv waren. Die Information (nicht die Objekte) über Alarm und Sperre vor Busspannungsausfall wird nur bis zur anschließenden Initialisierungsphase (bei Busspannungswiederkehr) gespeichert, und gilt anschließend als zurückgesetzt (keine Alarm aktiv, keine Sperre aktiv). D.h. war vor Busspannungsausfall z.B. die Sperre aktiv, so kann der Sonnenschutz weder zum Busspannungsausfall, noch bei der Busspannungswiederkehr in eine parametrierte Stellung fahren. Werden nach Busspannungswiederkehr weiter Meldungen zum Verfahren des Sonnenschutzes empfangen, so werden diese entsprechend ausgeführt, da die vor Busspannungsausfall anliegende Sperre hierfür nicht gespeichert wurde. Somit ist ein explizites Freigeben der Sperre nach Busspannungswiederkehr nicht erforderlich.

Sind Alarmüberwachungszeiten parametriert, so werden diese bei Busspannungswiederkehr neu gestartet.

Bei Busspannungsausfall oder -wiederkehr bleibt die Synchronisierung erhalten. Jedoch setzt der Aktor voraus, dass die jeweils für den Busspannungsausfall parametrierte Funktion auch vollständig ausgeführt worden ist. Ist das nicht der Fall, kann die berechnete Position von der tatsächlichen Position abweichen, bis wieder eine Endlage angefahren wurde.

#### **Verhalten bei Entladen des Applikationsprogramms**

Wird das Applikationsprogramm mit der ETS "entladen", hat das Gerät keine Funktion mehr.

#### **Rücksetzen des Gerätes in den Auslieferzustand**

Wenn die Lerntaste länger als 20 Sekunden gedrückt wird, wird das Gerät in den Auslieferzustand zurückgesetzt.

## **2. Kommunikationsobjekte**

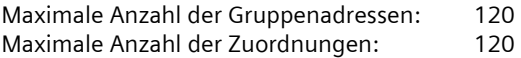

#### **Hinweis**

Anzahl und Bezeichnung der im ETS-Menü eingeblendeten Kommunikationsobjekte kann variieren, da sie von den Parametereinstellungen abhängt.

Das Applikationsprogramm ist ab Werk im Gerät geladen.

Das Gerät wird mit der Engineering Tool Software (ETS) ab Version ETS3 v3.0f konfiguriert und in Betrieb genommen.

Mit Hilfe der ETS können die spezifischen Parameter und Adressen vergeben und in das Busgerät übertragen werden.

Die nachfolgende Liste zeigt alle Objekte des Gerätes für folgende Konfigurationen:

- Sonnenschutz durch Jalousie ohne Unterscheidung Automatik-/Handbetrieb (Standardbetrieb),
- Sonnenschutz durch Jalousie mit Unterscheidung Automatik-/Handbetrieb,
- Sonnenschutz durch Rollladen / Markise ohne Unterscheidung Automatik-/Handbetrieb (Standardbetrieb),
- Sonnenschutz durch Rollladen / Markise mit Unterscheidung Automatik-/Handbetrieb.

Welche Objekte sichtbar und mit Gruppenadressen verknüpfbar sind, wird bestimmt durch die den Eingängen zugeordneten Funktionen.

Die Objekte und zugehörigen Parametereinstellungen werden mit den Funktionen beschrieben.

August 2012

## **07 B0 A2 Jalousieaktor 982B01**

#### **Sonnenschutz durch Jalousie ohne Unterscheidung Automatik-/Handbetrieb (Standardbetrieb)**

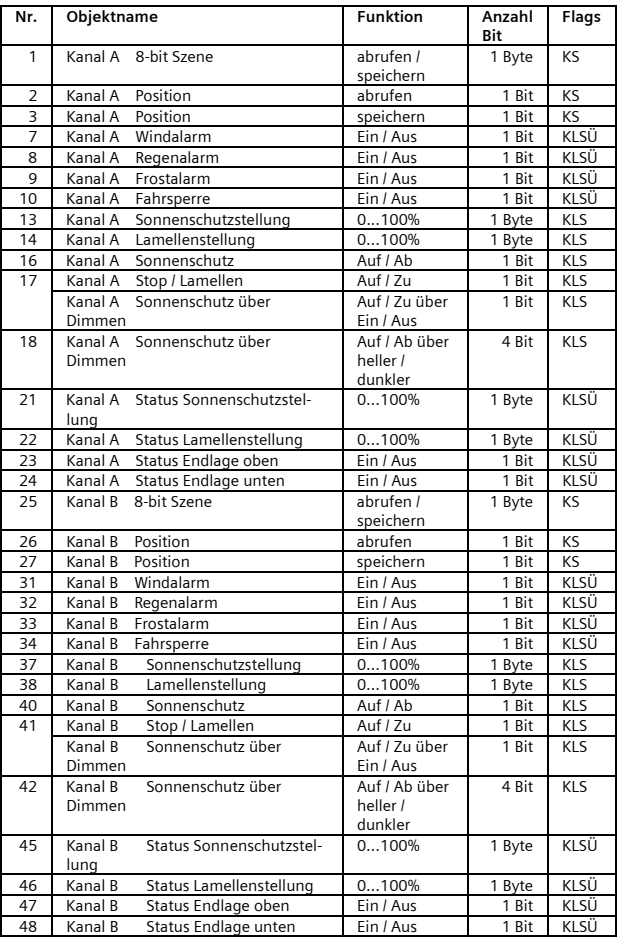

## **Sonnenschutz durch Jalousie mit Unterscheidung Automatik-/Handbetrieb**

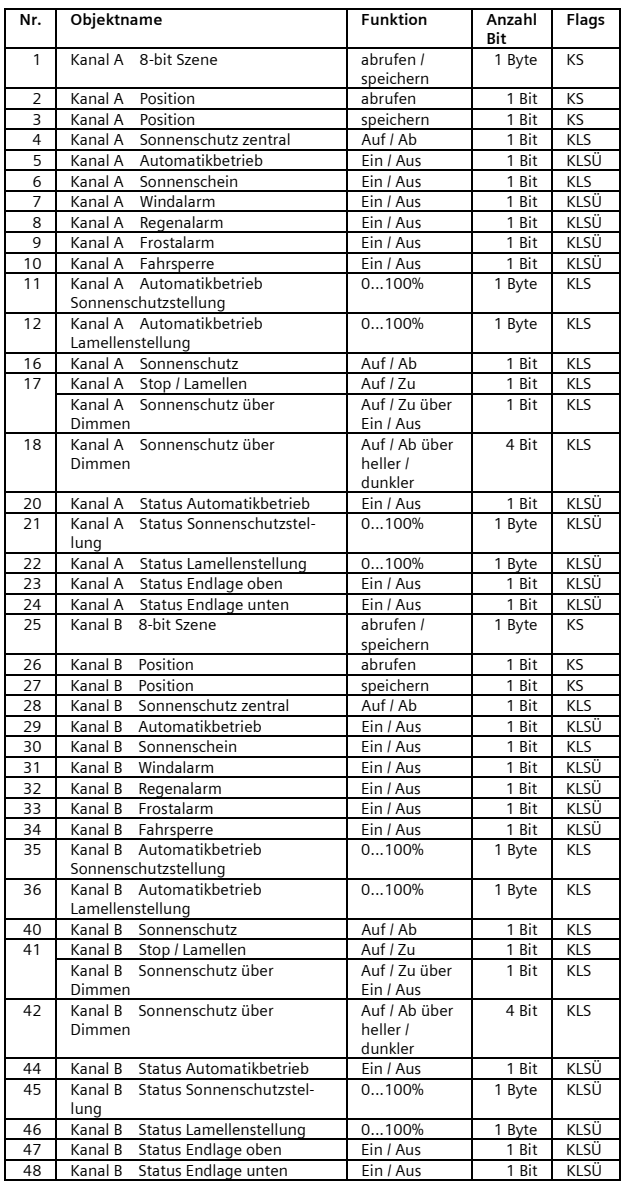

**Applikationsprogramm-Beschreibungen** 

August 2012

## **07 B0 A2 Jalousieaktor 982B01**

#### **Sonnenschutz durch Rollladen / Markise ohne Unterscheidung Automatik-/Handbetrieb (Standardbetrieb)**

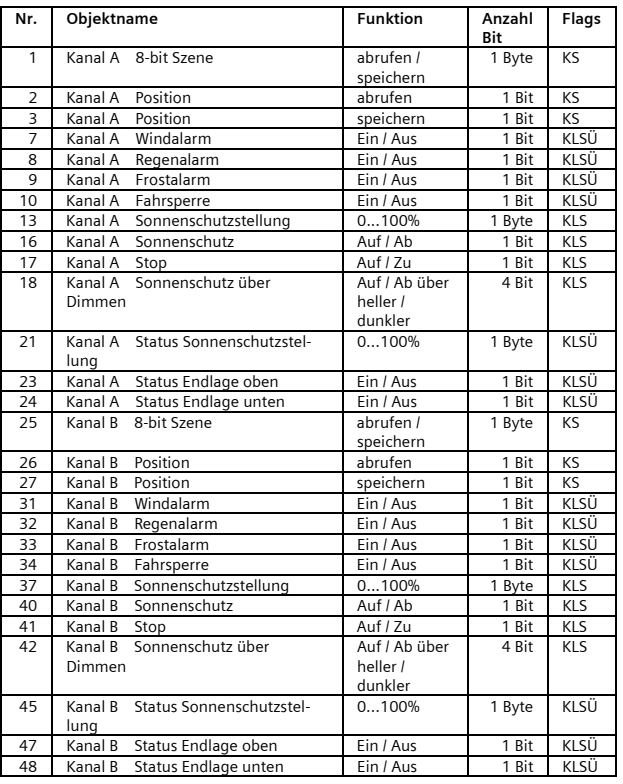

## **Sonnenschutz durch Rollladen / Markise mit Unterscheidung Automatik-/Handbetrieb**

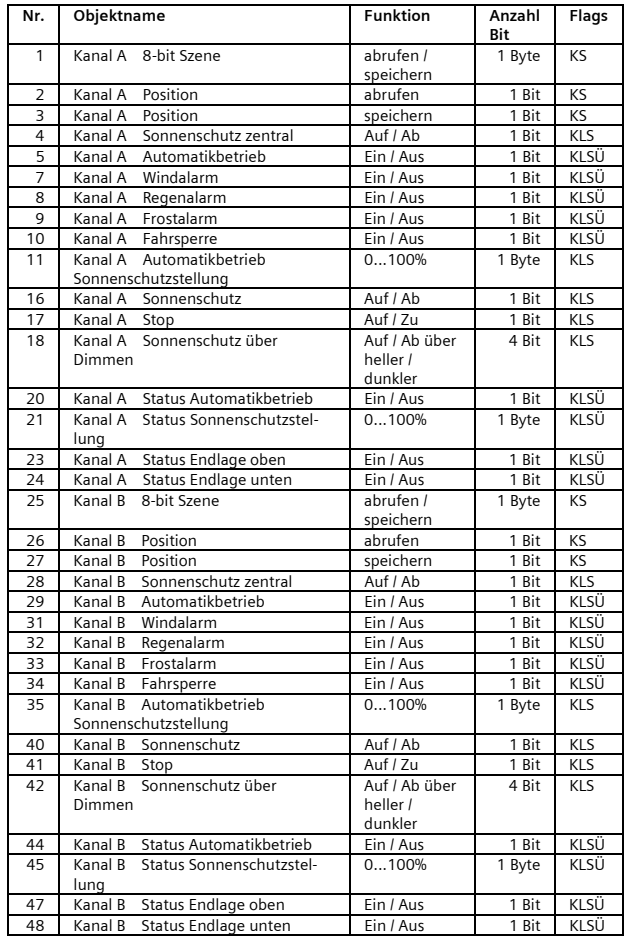

August 2012

## **07 B0 A2 Jalousieaktor 982B01**

## **3. Funktionen (Objekte, Parameter), Jalousie**

Die Objekte und Parameter für Kanal A und Kanal B werden in gleicher Weise konfiguriert und sind daher nur einmal beschrieben.

Jeder Aktorausgang kann individuell mit den nachfolgenden Teilfunktionen konfiguriert werden:

- Grundfunktion
- Standardbetrieb
- Hand-/Automatikbetrieb
- Sonnenschutz über Dimmen
- Statusmeldung
- Alarme
- Fahrsperre
- Fahren in Position 1 oder 2
- 8-bit Szenensteuerung

Nachfolgend werden die Teilfunktionen, die je Kanal konfiguriert werden können, einschließlich der zugehörigen Objekte und Parametereinstellungen beschrieben.

## **Hinweis**

Anzahl und Bezeichnung der in den ETS-Menüs eingeblendeten Parameter-Karteikarten kann variieren, da sie über die Parameter-Einstellungen gesteuert werden. So kann auch eine weitere Karteikarte erscheinen, wenn durch dynamische Einblendungen auf der ersten Karteikarte kein Platz für weitere Parameter zur Verfügung steht.

#### **Grundfunktion**

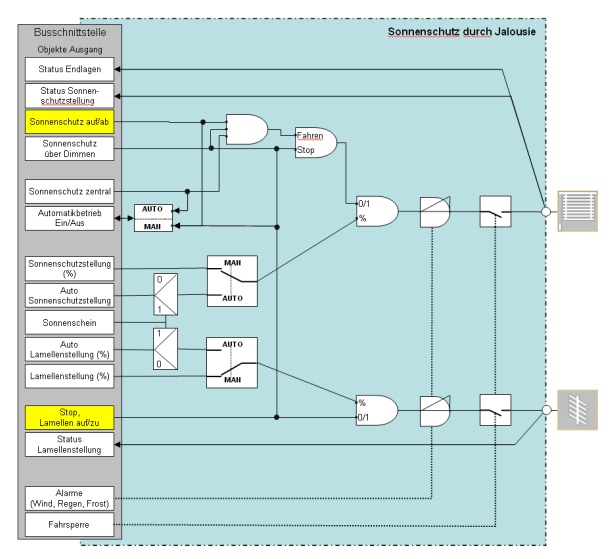

*Funktion Jalousie, Grundfunktion* 

#### Objekte

mehr ausgeführt.

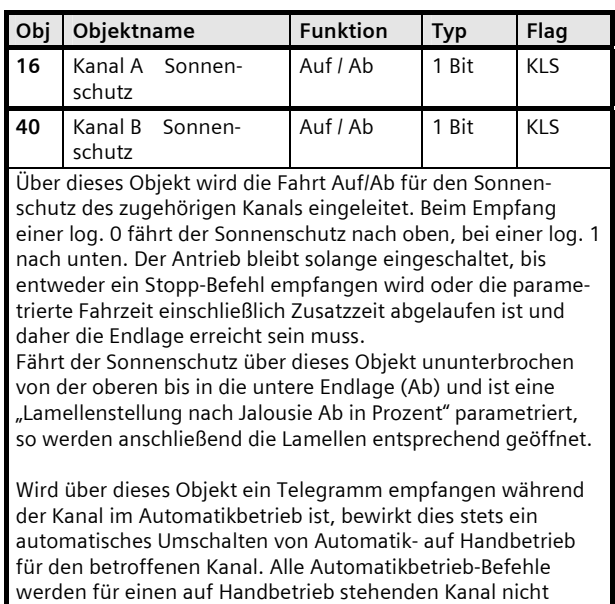

#### **Applikationsprogramm-Beschreibungen**

August 2012

## **07 B0 A2 Jalousieaktor 982B01**

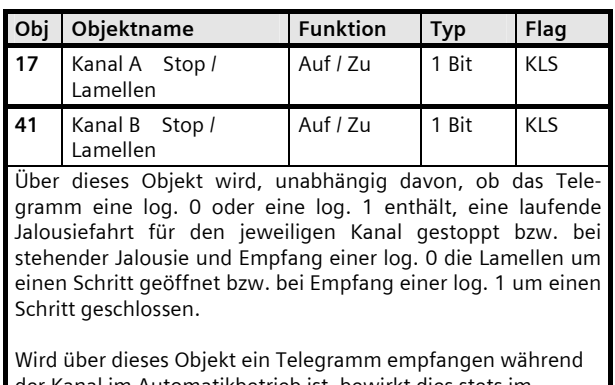

er Kanal im Automatikbetrieb ist, bewirkt dies stets im Automatikbetrieb ein automatisches Umschalten von Automatik- auf Handbetrieb für den betroffenen Kanal. Alle Automatikbetrieb-Befehle werden für einen auf Handbetrieb stehenden Kanal nicht mehr ausgeführt.

## Parameter "Kanal A Funktionen, Objekte"

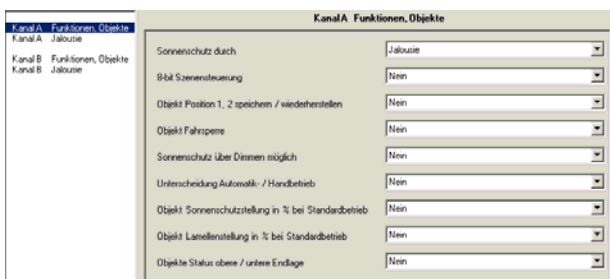

Dieses Parameterfenster dient zur Auswahl der Basisfunktion (Sonnenschutz durch Jalousie oder Rollladen/Markise) und weiterer Funktionen dieses Aktormodulausgangs. Dies umfasst,

- ob zu diesem Ausgang eine 8-Bit Szenensteuerung zu ergänzen ist,

- ob zu diesem Ausgang die Positionierung der Jalousie auf zwei vorbelegte Positionen zu ergänzen ist,

- ob zu diesem Ausgang eine Fahrsperre zu ergänzen ist,

- ob eine Ansteuerung über Dimmen auf/ab zu ergänzen ist,

- ob zwischen Hand- und Automatikbetrieb unterschieden werden soll,

- ob der Sonnenschutz und / oder die Lamellen über Prozentwerttelegramme angesteuert werden sollen,

- ob das Erreichen der oberen und unteren Endlage über ein Objekt gemeldet werden sollen.

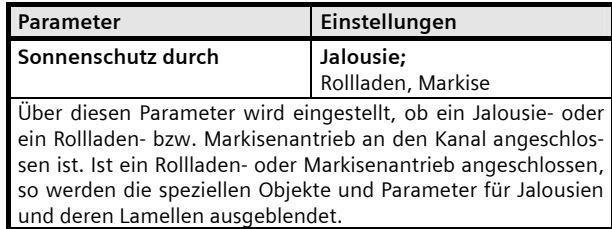

Der Parameter "Sonnenschutz durch" ist auf "Jalousie" einzustellen.

#### Parameter "Kanal A Jalousie"

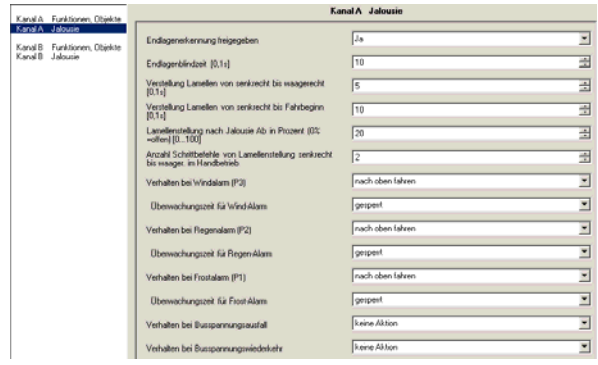

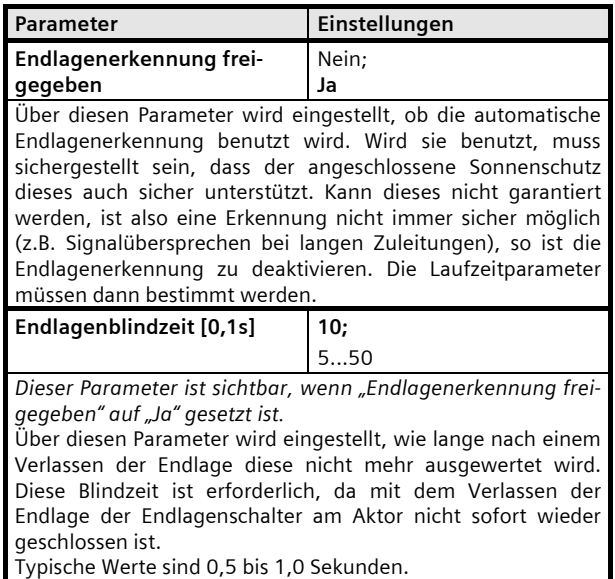

August 2012

## **07 B0 A2 Jalousieaktor 982B01**

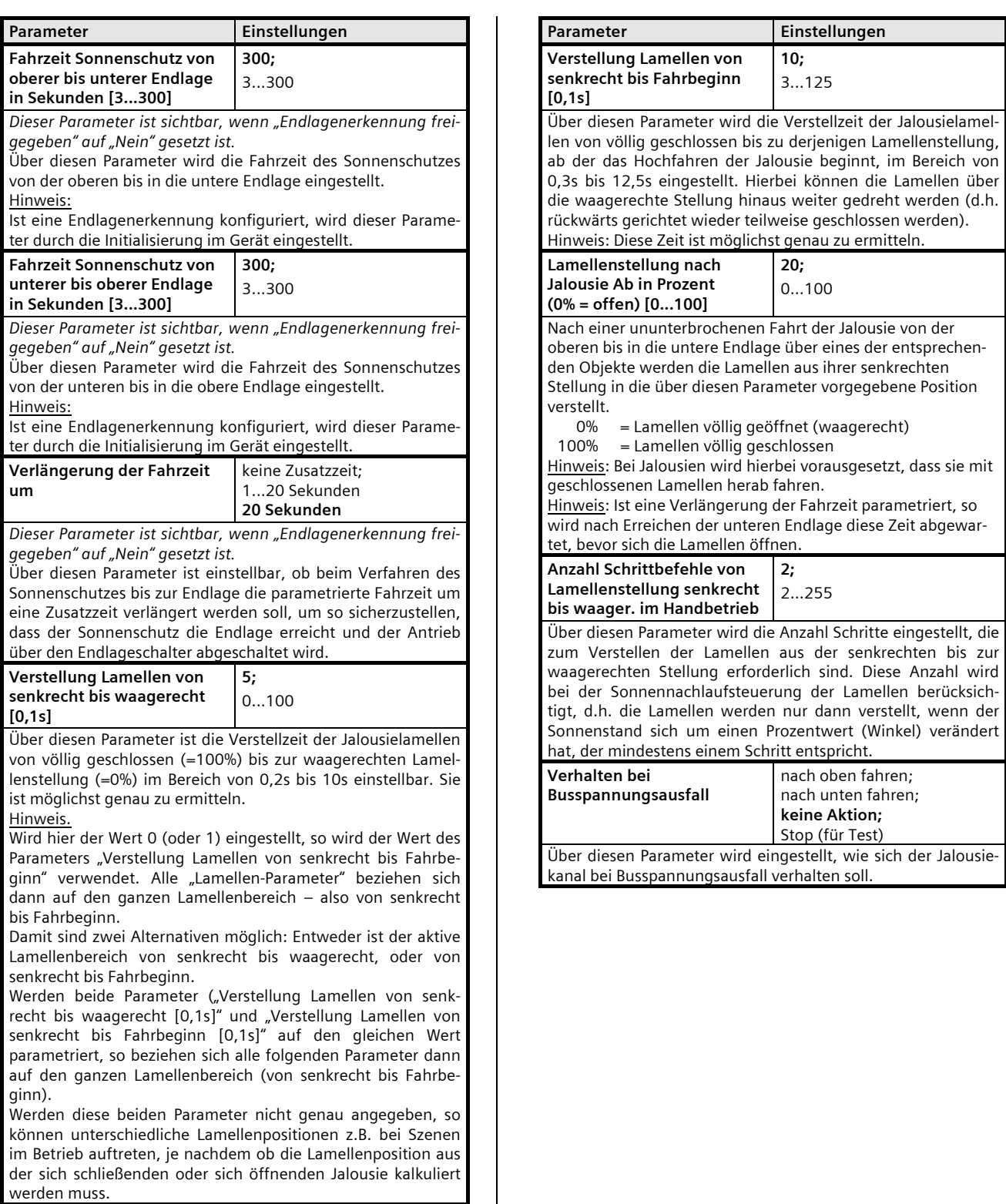

#### **Applikationsprogramm-Beschreibungen**

## **07 B0 A2 Jalousieaktor 982B01**

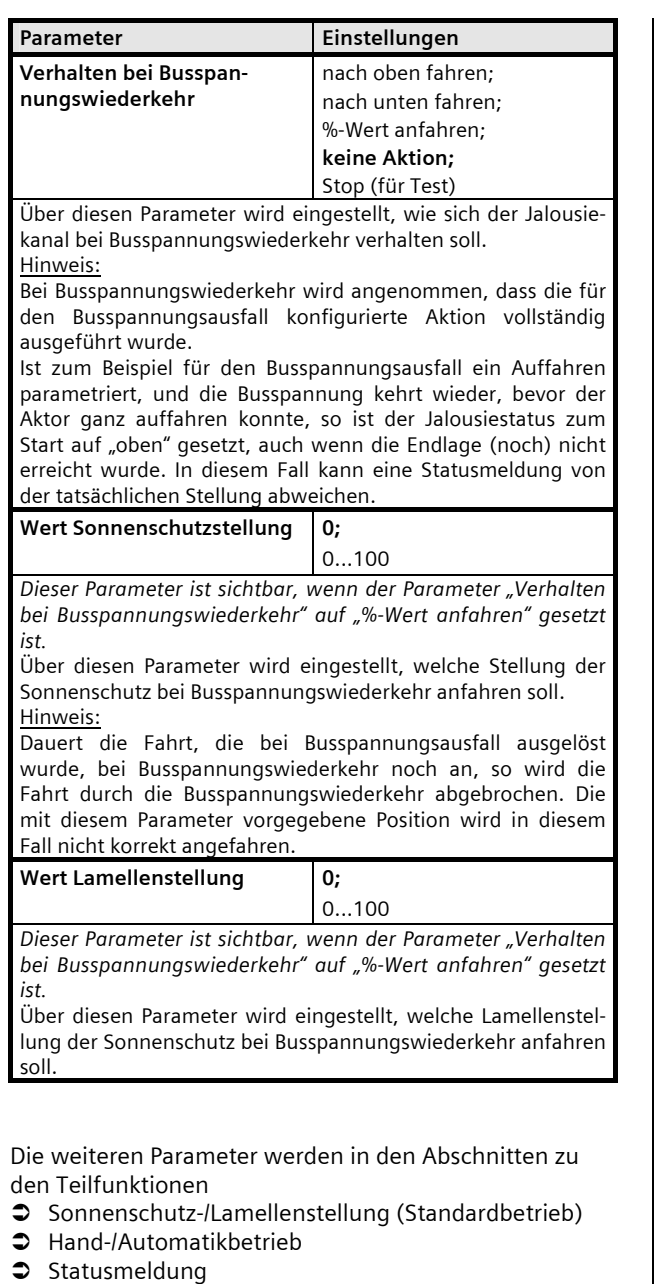

- 
- **3** Sonnenschutz über Dimmen
- $\triangle$  Alarme
- Â Fahrsperre
- Fahren in Position 1 oder 2
- Â 8-bit Szenensteuerung

behandelt.

# **Sonnenschutz-/Lamellenstellung (Standardbetrieb)**

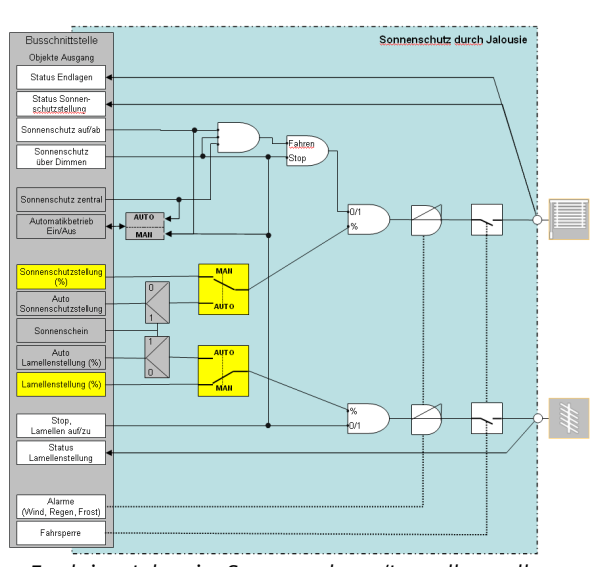

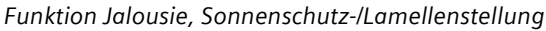

#### Objekte

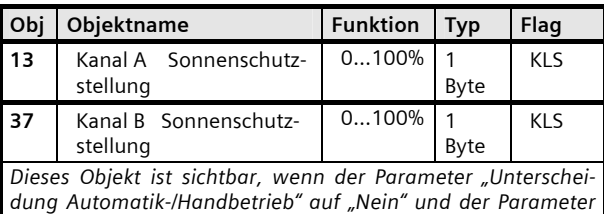

*"Objekt Sonnenschutzstellung in % bei Standardbetrieb" auf "Ja" gesetzt ist.* 

Mit diesem Objekt kann der Sonnenschutz des zugehörigen Kanals im Standardbetrieb in eine beliebige Position gefahren werden.

Mit diesem Objekt können Sonnenschutzstellungen als EIS6 im Wertebereich von 0 bis 255 übergeben werden. Dabei gelten folgende Eckwertzuordnungen:<br>0 (=0%) Jalousie vollständi

- 0 (=0%) Jalousie vollständig Auf<br>255 (=100%) Jalousie vollständig Ab
- Jalousie vollständig Ab

Sobald die über das Objekt vorgegebene Sonnenschutzstellung erreicht ist, wird diejenige Lamellenstellung automatisch wiederhergestellt, die als letztes über das zu dem jeweiligen Kanal zugehörige Objekt "Lamellenstellung" eingestellt wurde. Soll eine der Endlagen angefahren werden, so wird die Fahrzeit bis zu dieser Endlage automatisch um den parametrierten Wert verlängert, um so ein Erreichen der Endlage mit Ansprechen des Endlageschalters sicherzustellen.

Ist die Sonnenschutzverstellung abgeschlossen oder wurde eine Endlage angefahren, so wird der Objektwert aller Statusobjekte (Sonnenschutz- und Lamellenstellung sowie Endlage oben bzw. unten) aktualisiert und, wenn entsprechend parametriert, auf den Bus übertragen.

August 2012

## **07 B0 A2 Jalousieaktor 982B01**

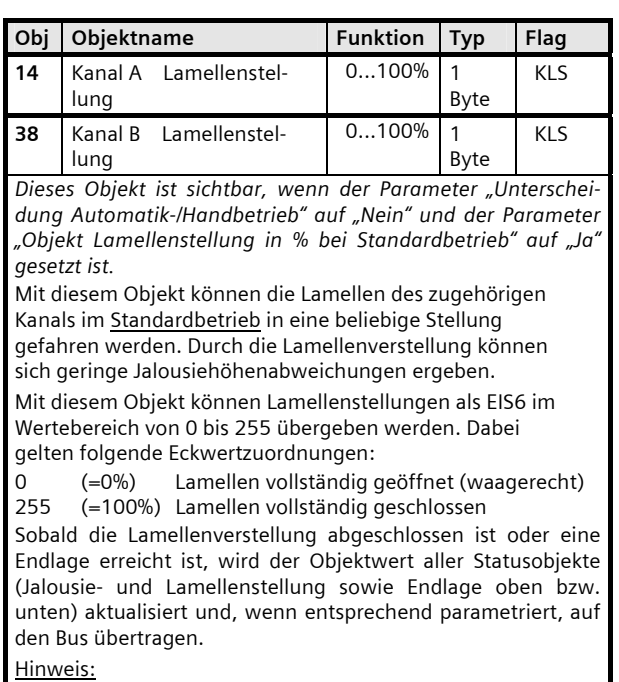

Nach Busspannungswiederkehr wird dieses Objekt immer mit

Parameter "Kanal A Funktionen, Objekte"

Null initialisiert.

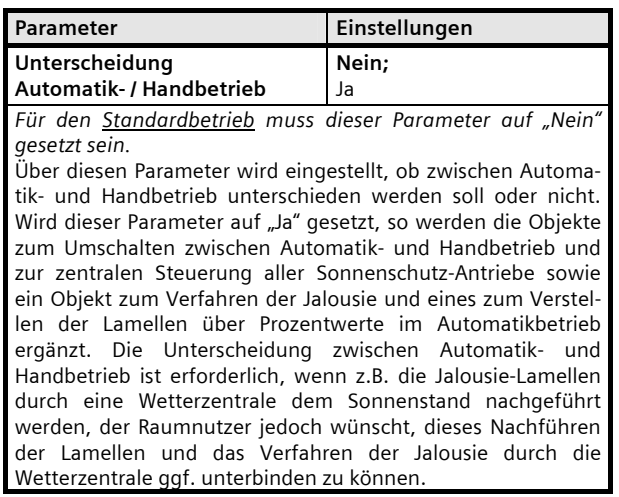

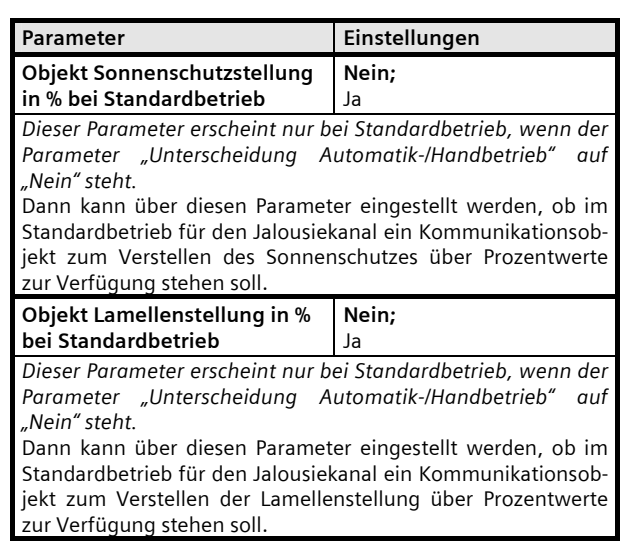

#### **Applikationsprogramm-Beschreibungen**

August 2012

## **07 B0 A2 Jalousieaktor 982B01**

## **Hand-/Automatikbetrieb**

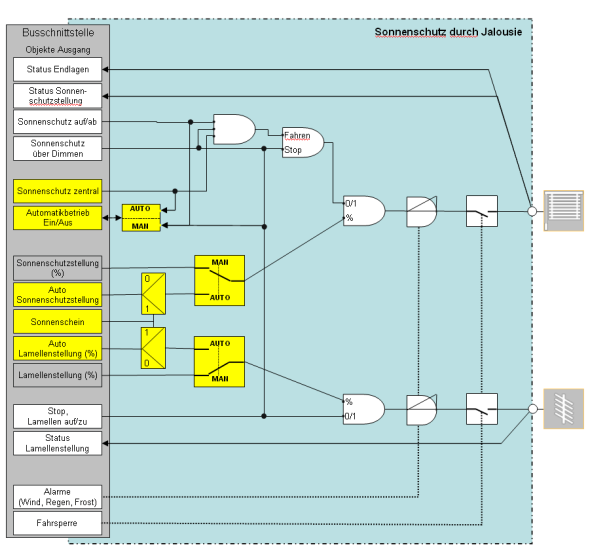

*Funktion Jalousie, Hand-/Automatikbetrieb* 

## Objekte

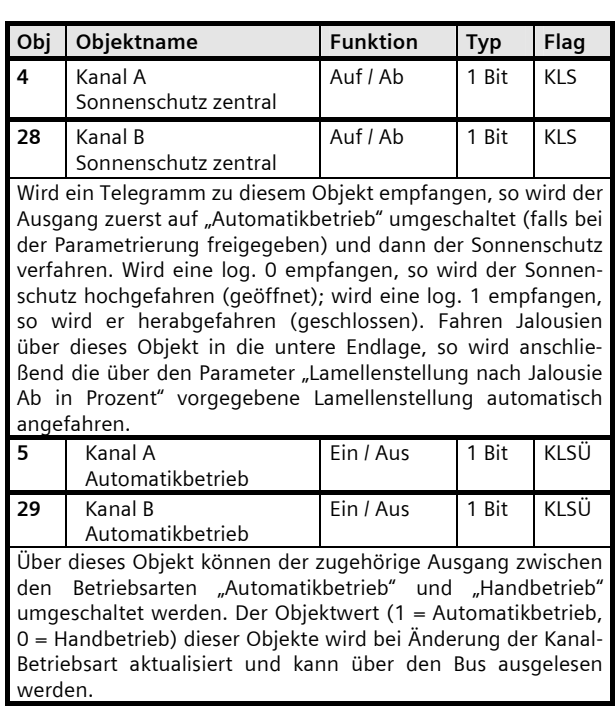

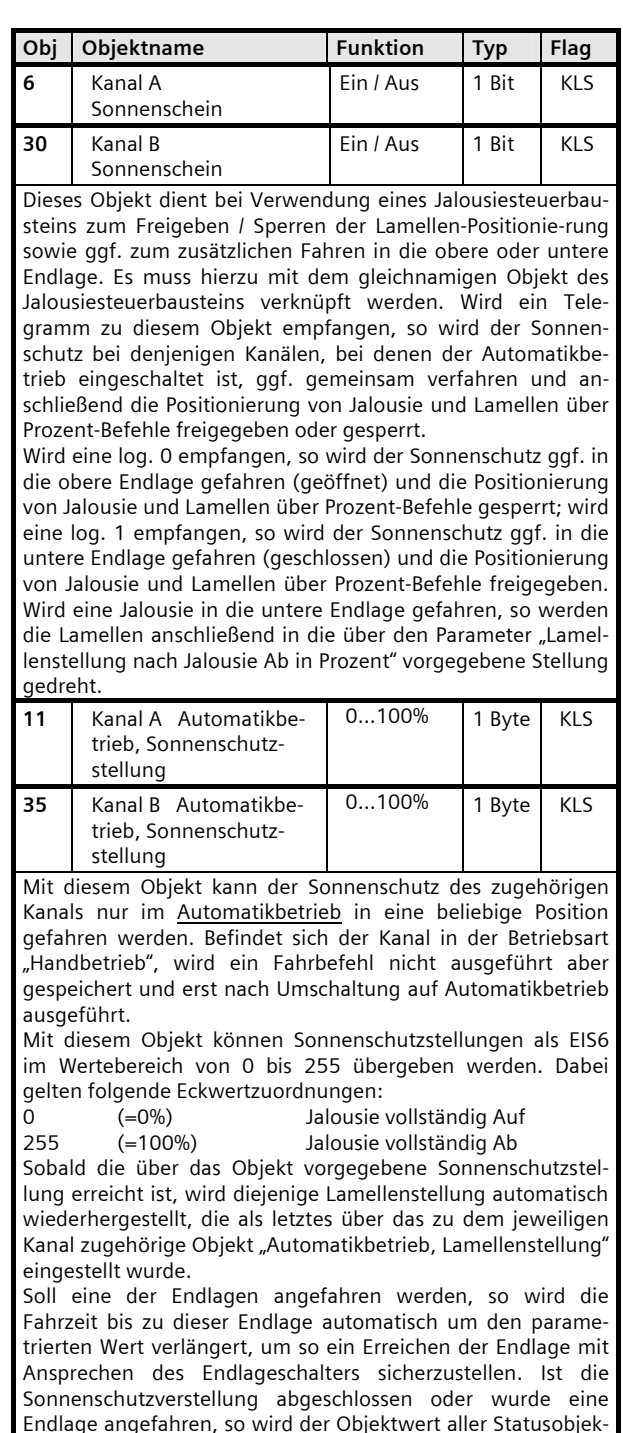

te (Sonnenschutz- und Lamellenstellung sowie Endlage oben bzw. unten) aktualisiert und, wenn entsprechend parame-

triert, auf den Bus übertragen.

August 2012

## **07 B0 A2 Jalousieaktor 982B01**

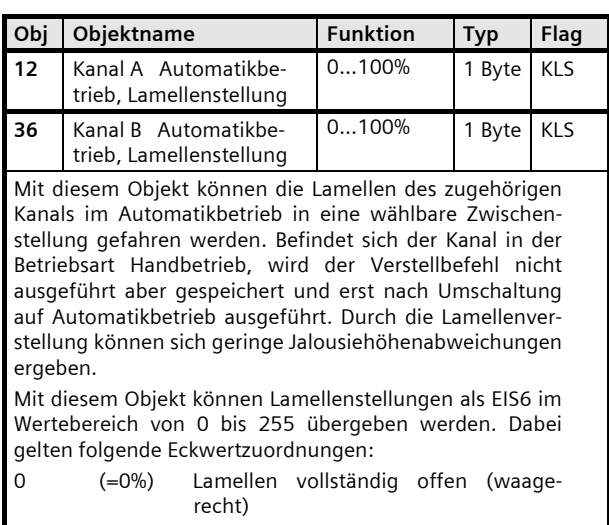

255 (=100%) Lamellen vollständig geschlossen

Sobald die Lamellenverstellung abgeschlossen ist oder eine Endlage erreicht ist, wird der Objektwert aller Statusobjekte (Jalousie- und Lamellenstellung sowie Endlage oben bzw. unten) aktualisiert und, wenn entsprechend parametriert, auf den Bus übertragen.

## Parameter "Kanal A Funktionen, Objekte"

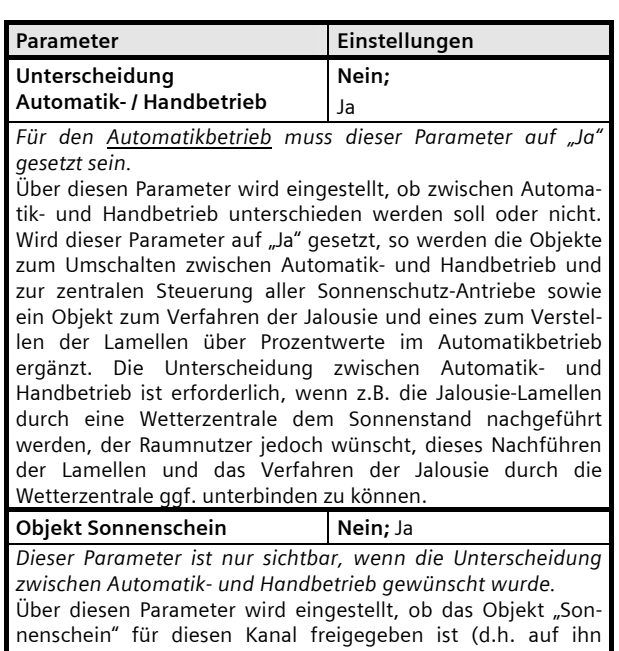

einwirken kann, wenn er sich im Automatikbetrieb befindet) oder gesperrt ist (d.h. bei diesem Kanal nicht berücksichtigt wird). Das zugehörige Komm.-Objekt wird nur dann ergänzt, wenn es hier freigegeben ist.

#### Parameter "Kanal A Jalousie"

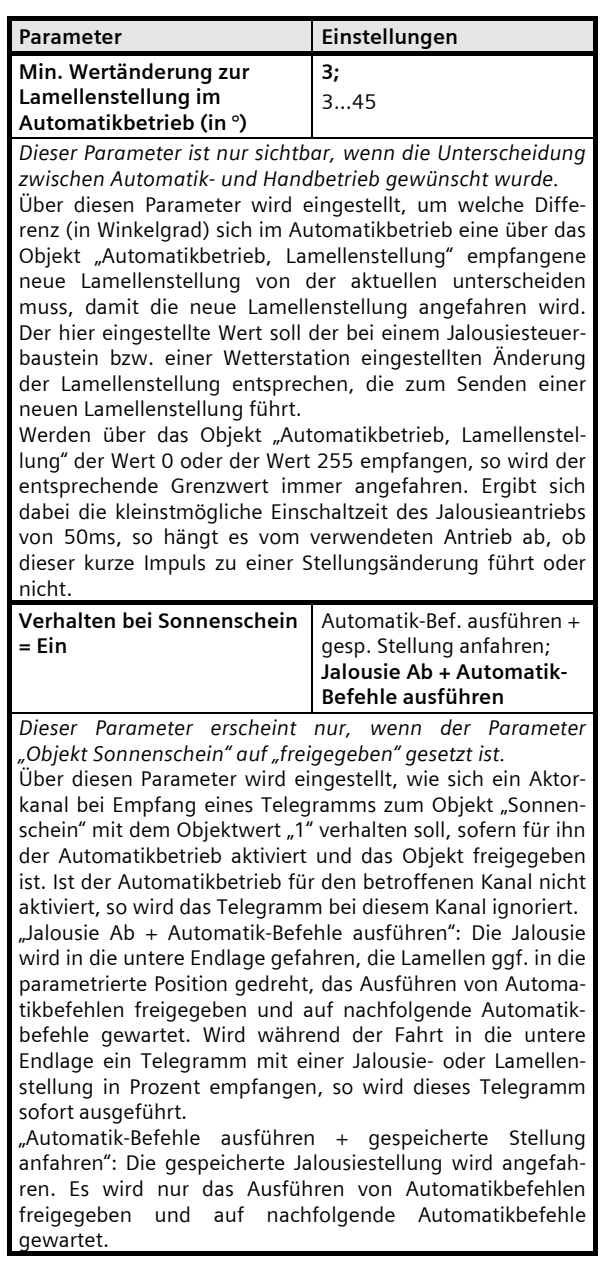

#### **Applikationsprogramm-Beschreibungen**

August 2012

## **07 B0 A2 Jalousieaktor 982B01**

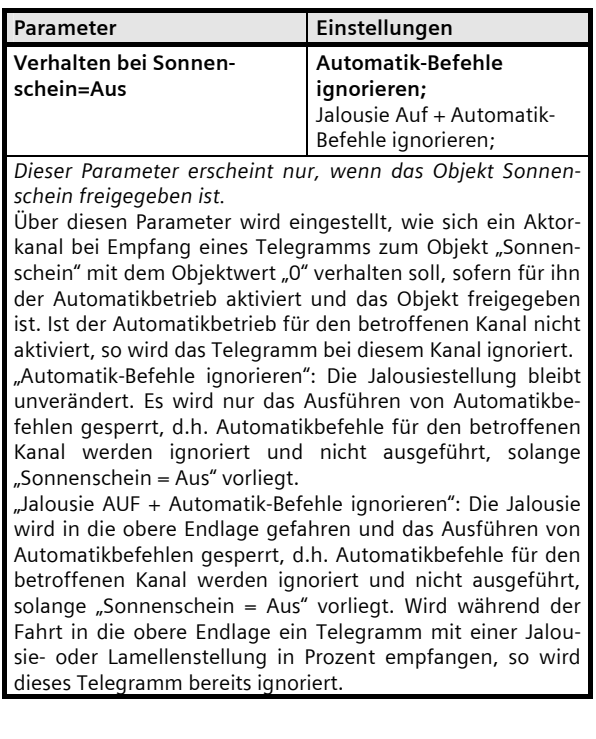

## **Statusmeldung**

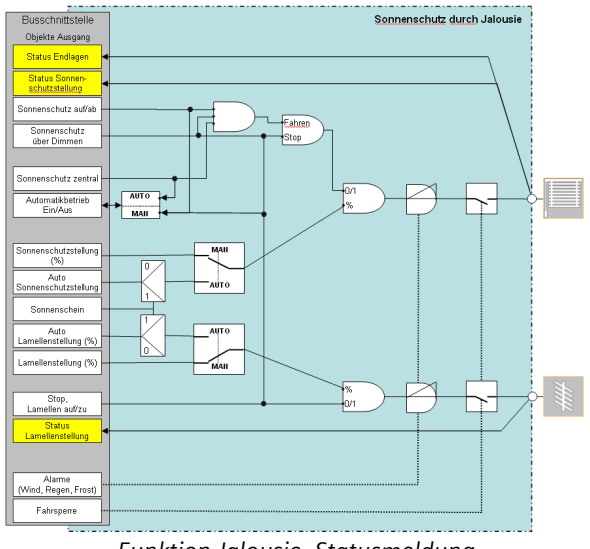

*Funktion Jalousie, Statusmeldung* 

## Objekte

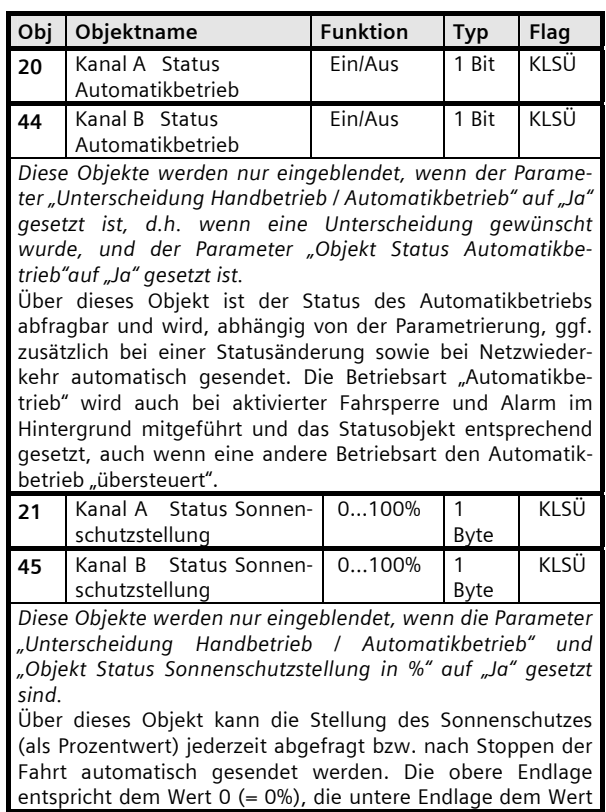

August 2012

# **07 B0 A2 Jalousieaktor 982B01**

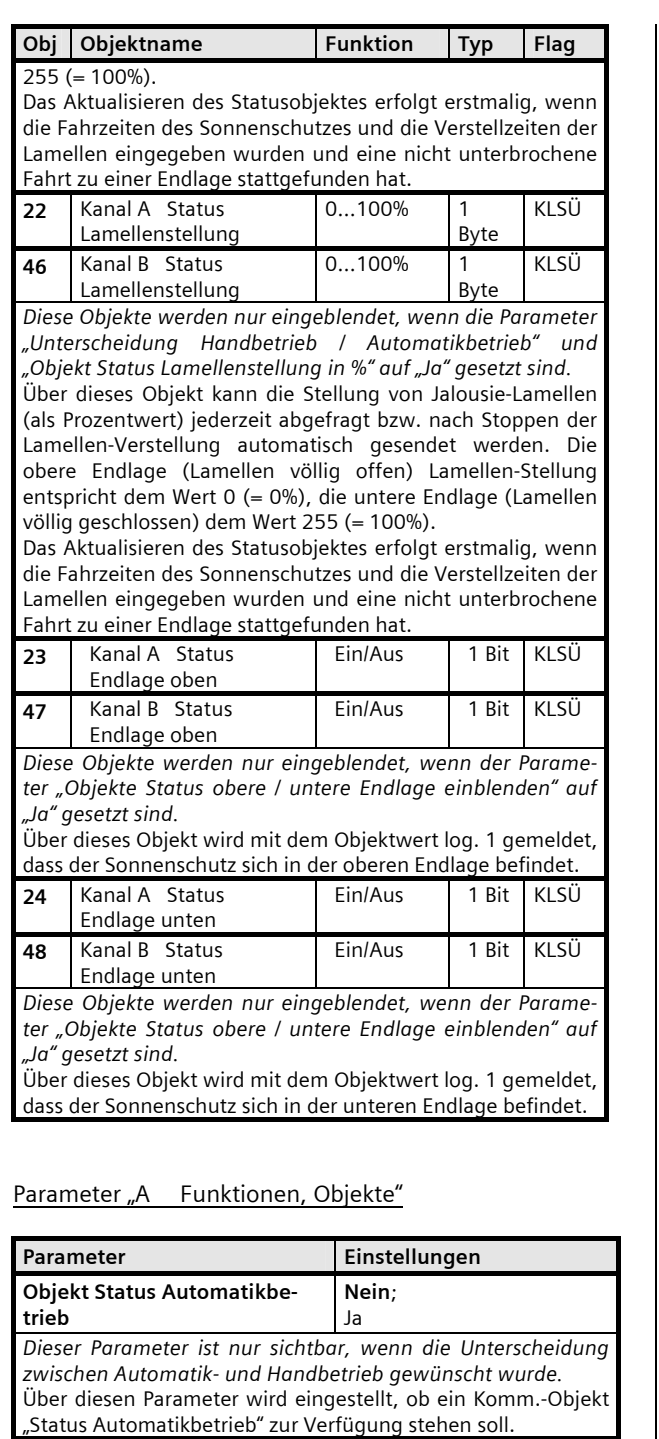

**stellung in %**  Ja *Dieser Parameter ist nur sichtbar, wenn entweder die Unterscheidung zwischen Automatik- und Handbetrieb gewünscht wurde oder wenn "Objekt Sonnenschutzstellung in % bei* 

**Nein;** 

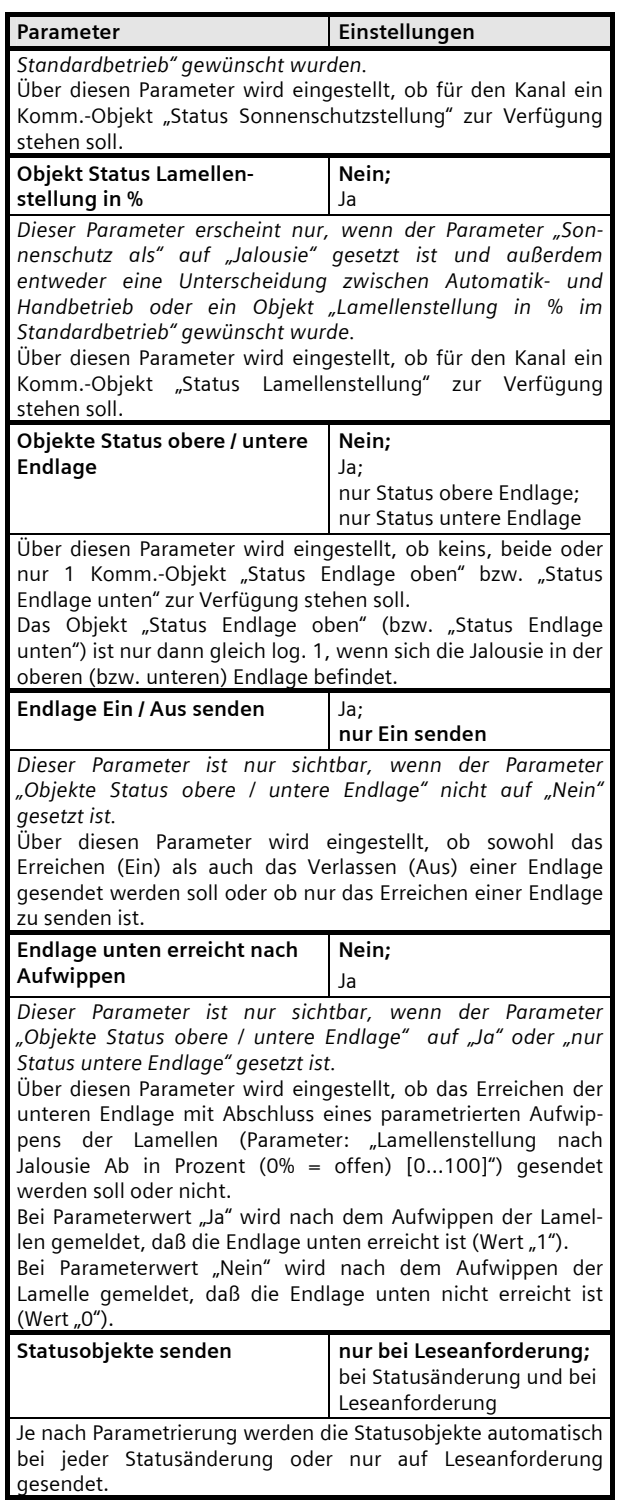

**Objekt Status Sonnenschutz-**

August 2012

## **07 B0 A2 Jalousieaktor 982B01**

## **Sonnenschutz über Dimmen**

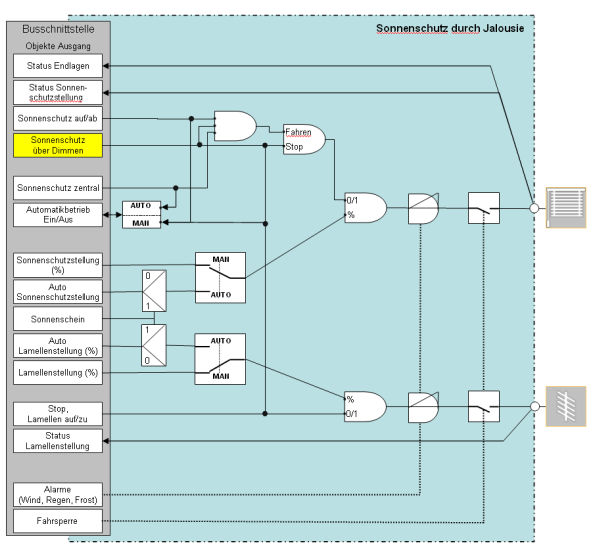

*Funktion Jalousie, Sonnenschutz über Dimmen* 

## Objekte

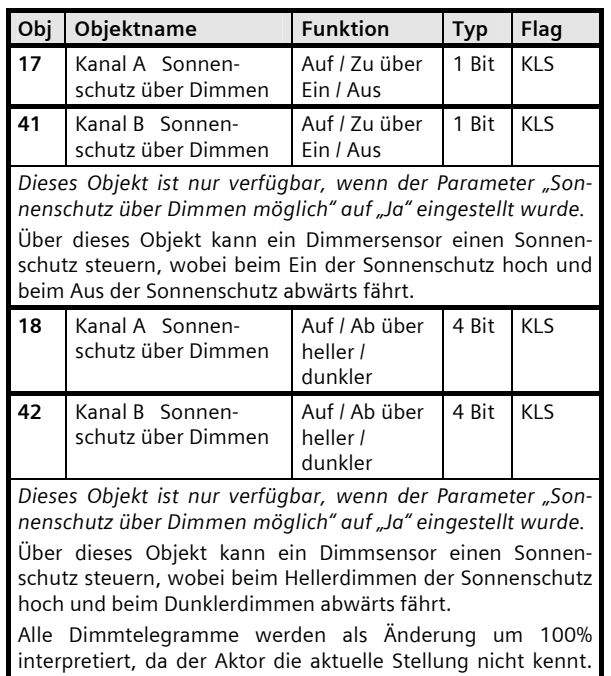

Aus diesem Grunde ist beim Dimmsensor nur die Konfiguration "Dimmen mit Stoptelegramm" sinnvoll.

## Parameter "Kanal A Funktionen, Objekte"

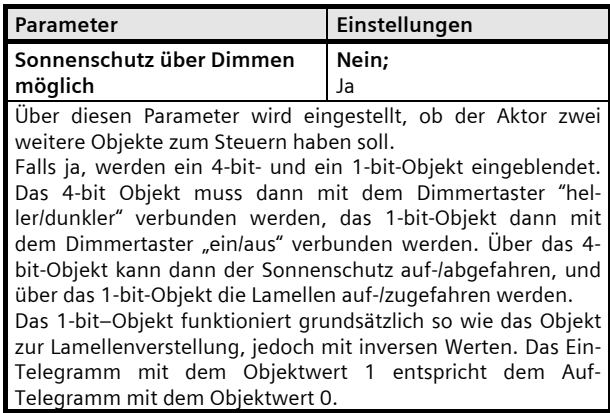

August 2012

#### **07 B0 A2 Jalousieaktor 982B01**

#### **Alarme**

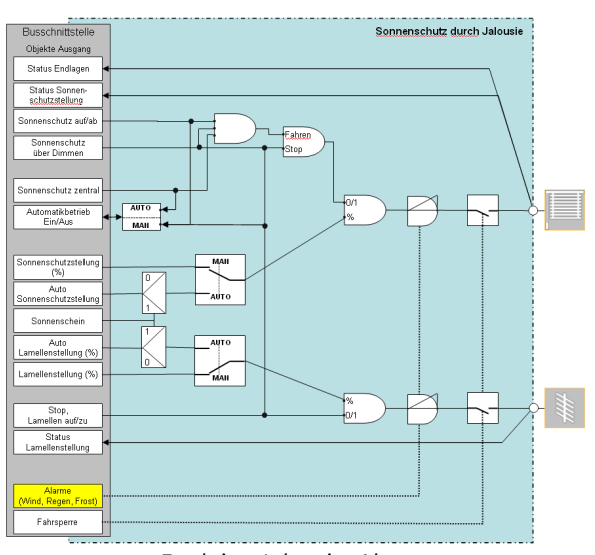

*Funktion Jalousie, Alarme* 

Über die Objekte "Windalarm", "Regenalarm" und "Frostalarm" wird sichergestellt, dass bei Wind-, Regenoder Frostalarm der Sonnenschutz z.B. automatisch hochgefahren und ein Herabfahren über den Bus bei anstehendem Alarm verhindert wird.

#### Objekte

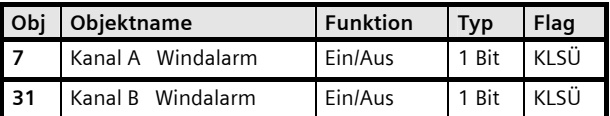

Dieses Objekt kann z.B. mit einer Alarmmeldung von einem Windwächter verknüpft werden, der im Ruhezustand (zyklisch) eine log. 0 und bei Alarm eine log. 1 sendet. Über den Parameter "Verhalten bei Alarm" ist einstellbar, ob der Ausgang auf einen Alarm nicht reagieren soll ("keine Aktion", z.B. bei einer innenliegenden Jalousie) oder ob der Jalousieaktor bei Windalarm z.B. die an diesen Ausgang angeschlossene Außenjalousie in die obere Endlage fahren und ein Verfahren aus dieser Stellung solange verriegeln soll, wie der Alarm ansteht.

Im Alarmbetrieb empfangene Automatikbetrieb-Befehle zur Sonnenschutz- und Lamellenstellung, zum Sonnenschein, sowie Sonnenschutz zentral werden zwischengespeichert und bei Alarm = 0 (alle 3 Alarmobjekte müssen 0 sein) dann die zuletzt empfangene Meldung ausgeführt.

Die parametrierte Sicherheitsstellung wird ebenfalls angefahren, wenn dem Parameter "Überwachungszeit für Alarm" eine Zeit zugeordnet wurde und keine Telegramme während der eingestellten Zeitspanne empfangen wurden.

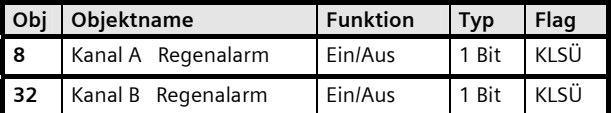

Dieses Objekt kann z.B. mit einer Alarmmeldung von einem Regenwächter verknüpft werden, der im Ruhezustand (zyklisch) eine log. 0 und bei Alarm eine log. 1 sendet. Über den Parameter "Verhalten bei Alarm" ist einstellbar, ob der Ausgang auf einen Alarm nicht reagieren soll ("keine Aktion", z.B. bei einer innenliegenden Jalousie) oder ob der Jalousieaktor bei Regenalarm z.B. die an diesen Ausgang angeschlossene Außenjalousie in die obere Endlage fahren und ein Verfahren aus dieser Stellung solange verriegeln soll, wie der Alarm ansteht.

Im Alarmbetrieb empfangene Automatikbetrieb-Befehle zur Sonnenschutz- und Lamellenstellung, zum Sonnenschein, sowie Sonnenschutz zentral werden zwischengespeichert und bei Alarm = 0 (alle 3 Alarmobjekte müssen 0 sein) dann die zuletzt empfangene Meldung ausgeführt.

Die parametrierte Sicherheitsstellung wird ebenfalls angefahren, wenn dem Parameter "Überwachungszeit für Alarm" eine Zeit zugeordnet wurde und keine Telegramme während der eingestellten Zeitspanne empfangen wurden.

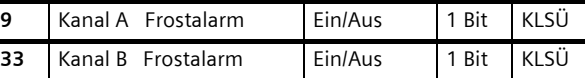

Dieses Objekt kann z.B. mit einer Alarmmeldung von einem Frostwächter verknüpft werden, der im Ruhezustand (zyklisch) eine log. 0 und bei Alarm eine log. 1 sendet. Über den Parameter "Verhalten bei Alarm" ist einstellbar, ob der Ausgang auf einen Alarm nicht reagieren soll ("keine Aktion", z.B. bei einer innenliegenden Jalousie) oder ob der Jalousieaktor bei Frostalarm z.B. die an diesen Ausgang angeschlossene Außenjalousie in die obere Endlage fahren und ein Verfahren aus dieser Stellung solange verriegeln soll, wie der Alarm ansteht.

Im Alarmbetrieb empfangene Automatikbetrieb-Befehle zur Sonnenschutz- und Lamellenstellung, zum Sonnenschein, sowie Sonnenschutz zentral werden zwischengespeichert und bei Alarm = 0 (alle 3 Alarmobjekte müssen 0 sein) dann die zuletzt empfangene Meldung ausgeführt.

Die parametrierte Sicherheitsstellung wird ebenfalls angefahren, wenn dem Parameter "Überwachungszeit für Alarm" eine Zeit zugeordnet wurde und keine Telegramme während der eingestellten Zeitspanne empfangen wurden.

#### **Applikationsprogramm-Beschreibungen**

August 2012

## **07 B0 A2 Jalousieaktor 982B01**

## Parameter "Kanal A Jalousie"

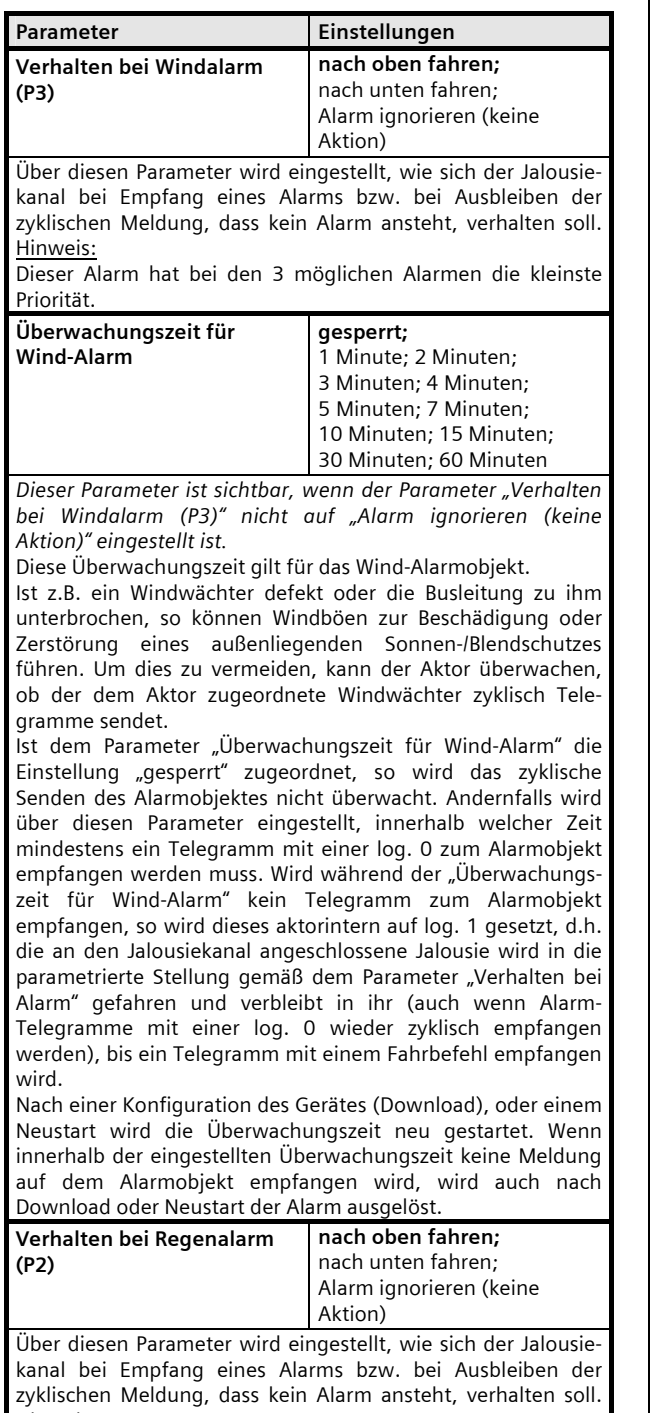

Hinweis: Dieser Alarm hat bei den 3 möglichen Alarmen die mittlere Priorität.

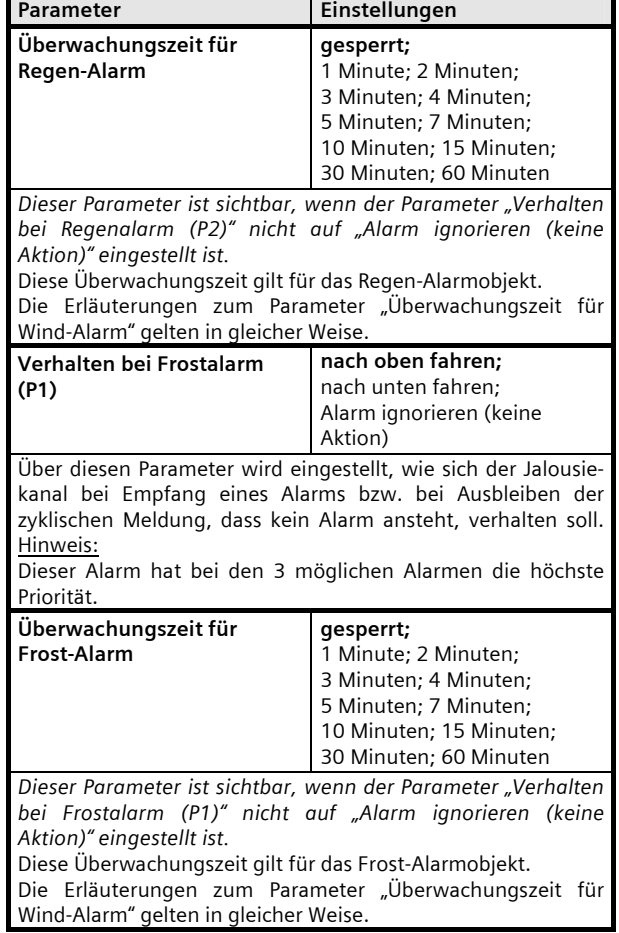

August 2012

## **07 B0 A2 Jalousieaktor 982B01**

#### **Fahrsperre**

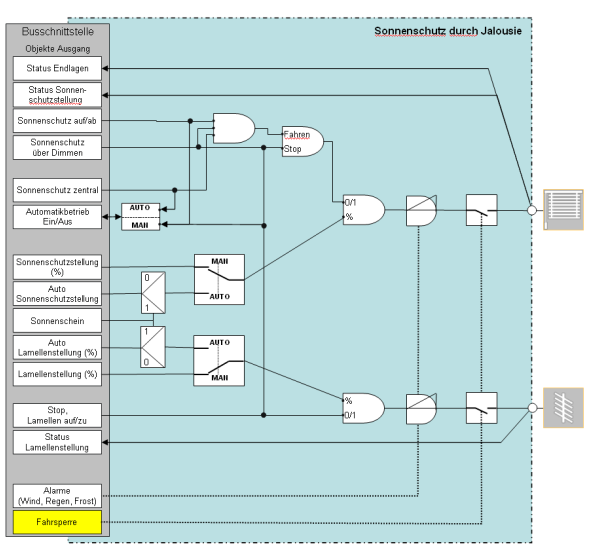

*Funktion Jalousie, Fahrsperre* 

Über das Objekt "Fahrsperre" kann jederzeit ein Verfahren der Jalousien gesperrt werden (z.B. während der Reinigung von Außenjalousien).

Das Objekt "Fahrsperre" hat eine höhere Priorität als die Objekte "Alarm", d.h. ist das Objekt Fahrsperre auf log. 1 gesetzt, so kann der Sonnenschutz auch nicht über ein auf log. 1 gehendes Alarm-Objekt verfahren werden. Steht nach Beendigung der Fahrsperre ein Alarm jedoch immer noch an, so fährt der betroffene Kanal automatisch in die parametrierte Sicherheitsstellung. Ansonsten entspricht das Verhalten des Objektes "Fahrsperre" dem des Objektes "Alarm".

#### Objekte

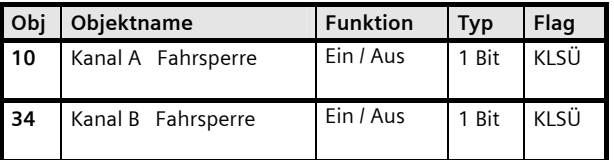

Wird über dieses Objekt eine log. 1 empfangen, so wird das Verfahren des Sonnenschutzes über Bus-Telegramme solange blockiert, bis über dieses Objekt eine log. 0 empfangen wird. Dieses Objekt kann daher z.B. genutzt werden, um während einer Reinigung von Außenjalousien zu verhindern, dass diese z.B. über eine Zeitsteuerung hochgefahren werden und das Reinigungspersonal hierdurch gefährdet wird oder um bei geöffnetem Fenster zu verhindern, dass eine innen liegende Jalousie herabgefahren und ggf. hierdurch beschädigt wird oder dass bei einer geöffneten Terrassentür ein Rollladen herabgefahren und Bewohner ausgesperrt werden.

| Obj                                                                                                    | Objektname | <b>Funktion</b> | Typ | Flag |  |  |
|----------------------------------------------------------------------------------------------------|------------|-----------------|-----|------|--|--|
| Fahrsperre=1 hat die höchste Priorität und kann nicht durch<br>einen Alarm übersteuert werden. Bei Fahrsperre = 1 empfan-<br>gene Alarmbefehle, werden zwischengespeichert und bei<br>Fahrsperre = 0 ausgeführt.<br>Bei Fahrsperre empfangene Automatikbetrieb-Befehle zur<br>Sonnenschutz- und Lamellenstellung, zum Sonnenschein,<br>sowie Sonnenschutz zentral werden zwischengespeichert und |            |                 |     |      |  |  |
| bei Beendigung der Fahrsperre dann die zuletzt empfangene<br>Meldung ausgeführt.<br>Befehle zum Ein- oder Ausschalten des Automatikbetriebs<br>werden immer sofort ausgeführt.                                                                                                    |            |                 |     |      |  |  |

Parameter "Kanal A Funktionen, Objekte"

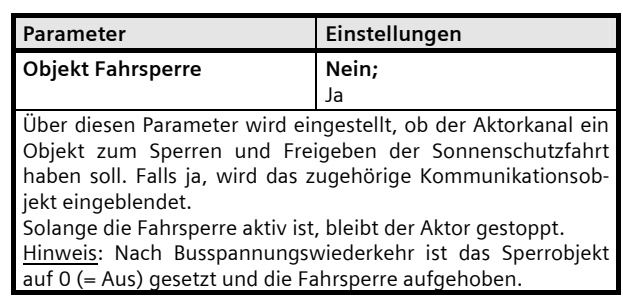

#### **Applikationsprogramm-Beschreibungen**

August 2012

## **07 B0 A2 Jalousieaktor 982B01**

#### **Fahren in Position 1 oder 2**

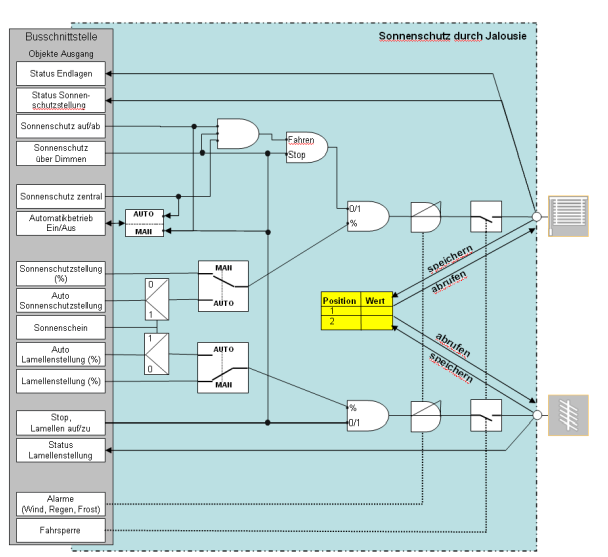

*Funktion Jalousie, Fahren in Position 1 oder 2* 

#### Objekte

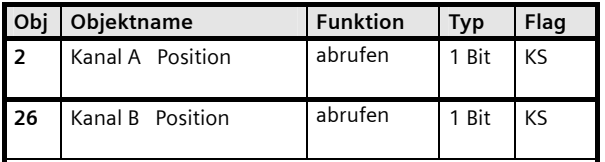

Dieses und das nachfolgende Objekt ermöglichen einem Raumnutzer, der einem Tastenpaar eines Bus-Tasters die Funktion "1-bit Szene speichern / abrufen" zugeordnet hat, über einen langen Druck auf eine Taste dieses Tastenpaares eine beliebige Position der Jalousie und ihrer Lamellen zu speichern und durch einen kurzen Tastendruck die gespeicherte Position der Jalousie und ihrer Lamellen automatisch wieder abzurufen.

Über dieses Objekt können zwei beliebige Zwischenstellungen der an den jeweiligen Kanal angeschlossenen Jalousie sowie ihrer Lamellen automatisch abgerufen werden. Damit dies möglich ist, müssen zuvor diese Stellungen über das nachfolgende Objekt gespeichert worden sein.

Bei Empfang eines "0"-Telegramms wird die in Position 1 gespeicherte Jalousie- und Lamellenstellung angefahren, bei Empfang eines "1"-Telegramms die unter Position 2 gespeicherte Stellung.

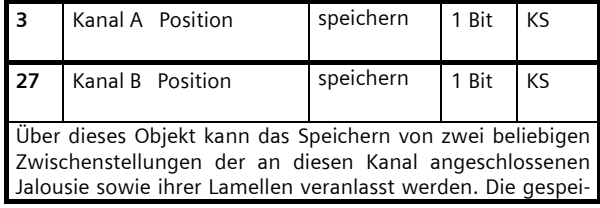

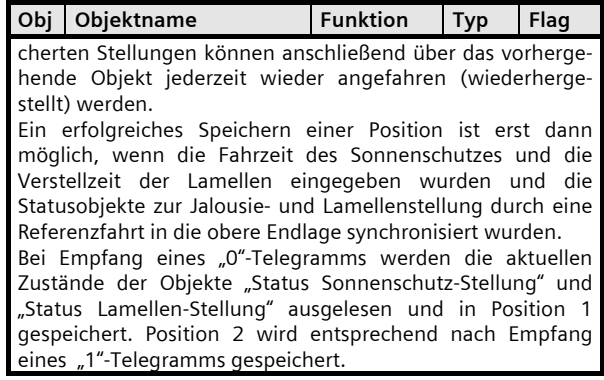

#### Parameter "Kanal A Funktionen, Objekte"

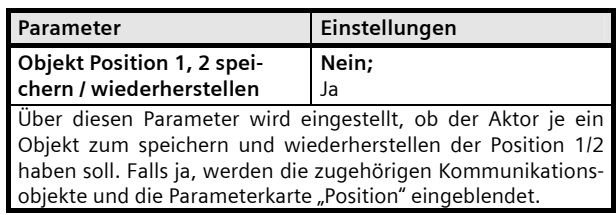

#### Parameter "Kanal A Position"

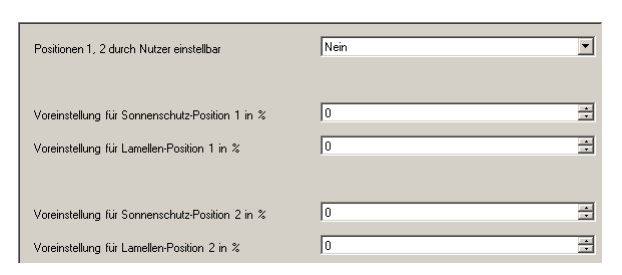

Folgende Parameter werden in einem eigenen Parameterfenster angezeigt, wenn "Objekt Position 1,2 speichern / wiederherstellen = Ja" parametriert ist.

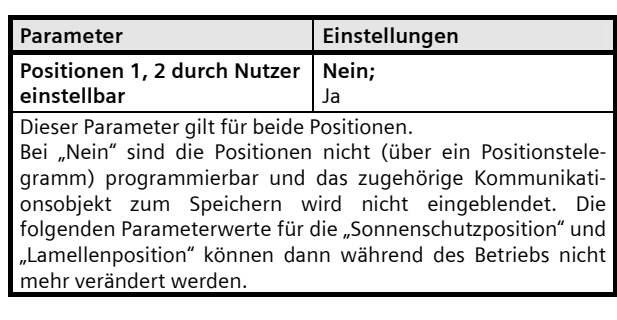

August 2012

# **07 B0 A2 Jalousieaktor 982B01**

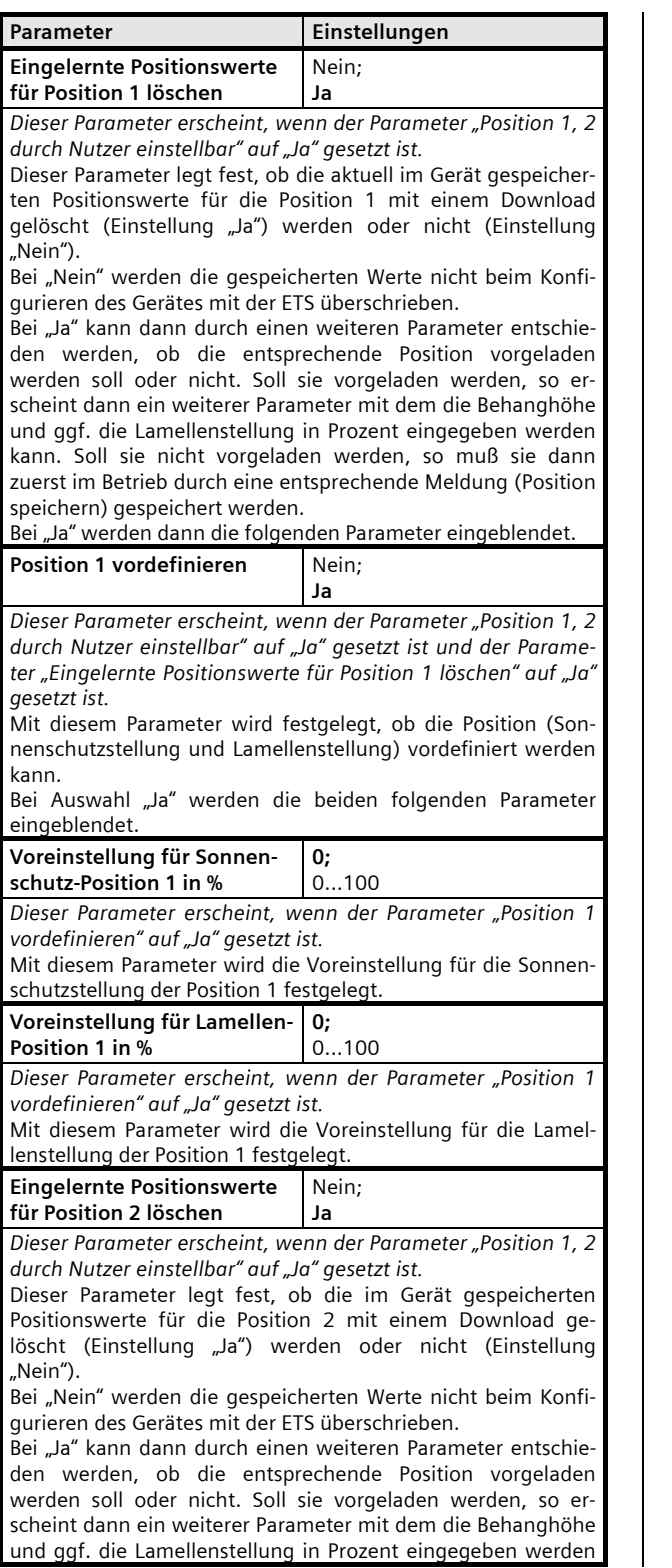

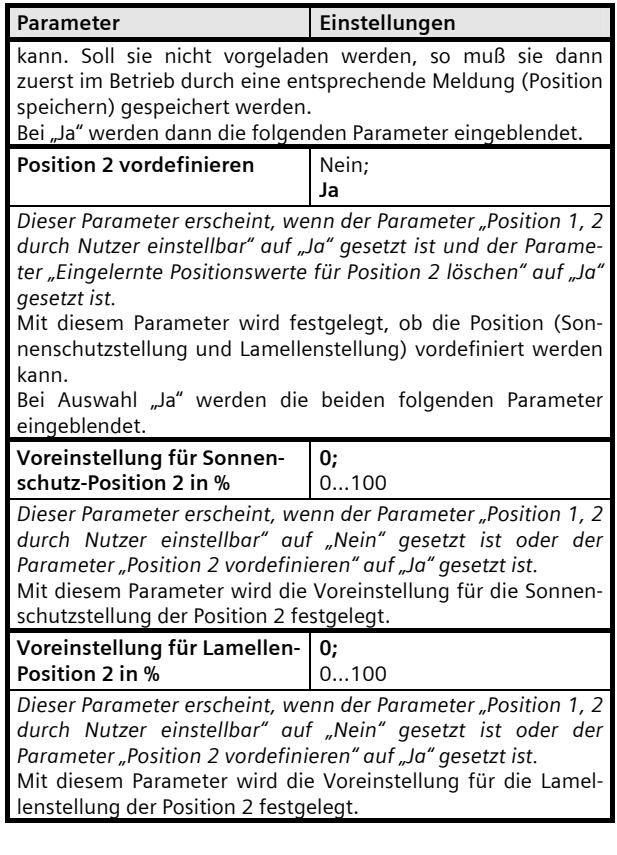

#### **Applikationsprogramm-Beschreibungen**

August 2012

#### **07 B0 A2 Jalousieaktor 982B01**

#### **8-bit Szenensteuerung**

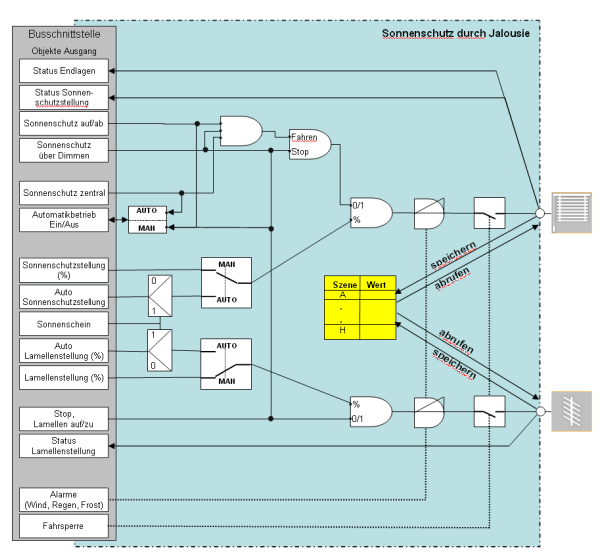

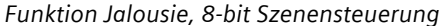

## Objekte

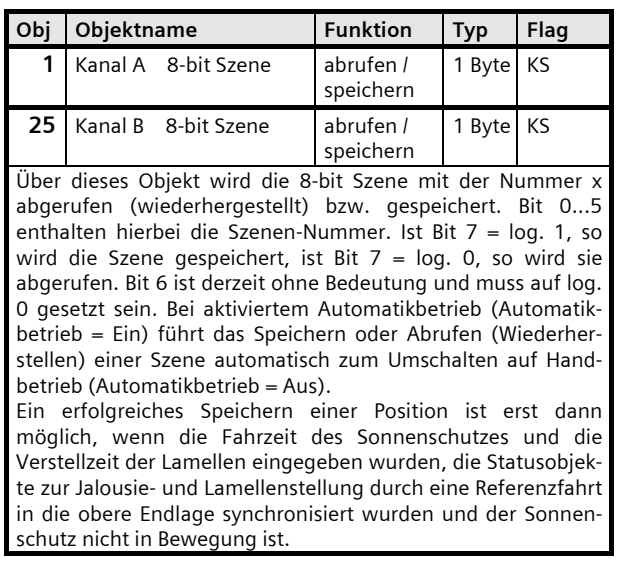

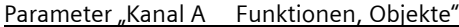

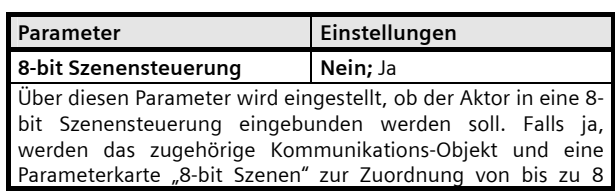

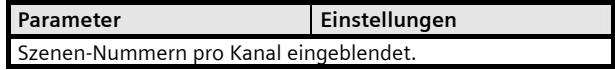

#### Parameter "Kanal A 8-bit Szenen"

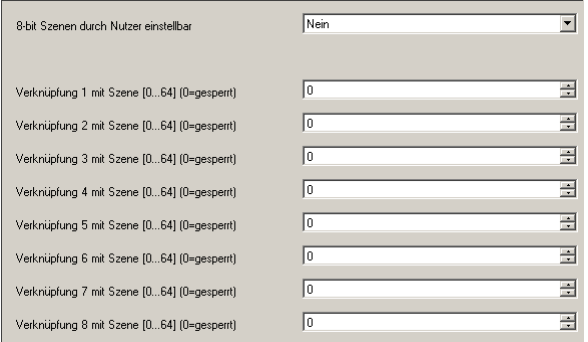

Folgende Parameter werden in einem eigenen Parameterfenster angezeigt, wenn "8-bit Szenensteuerung = Ja" parametriert ist.

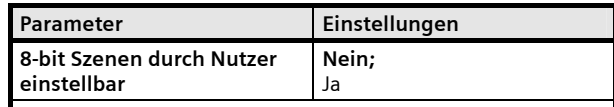

Dieser Parameter gilt für alle 8 Szenen-Verknüpfungen. Bei "Nein" sind die Szenen nicht (über ein Szenentelegramm) programmierbar. Die mit den folgenden Parametern eingestellten Werte für die "Sonnenschutzposition" und "Lamellenposition" können dann während des Betriebs nicht durch den

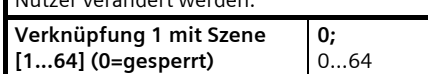

ن<br>من جسم المصنف س

Über diesen Parameter kann der angewählte Kanal mit einer Szenen-Nummer im Bereich 1 bis 64 verknüpft werden. "0" bedeutet hierbei "keine Szene zugeordnet" (Verknüpfung ungenutzt).

#### Hinweise:

Wird eine Szene abgerufen, bevor für diese Szene und diesen Kanal die Positionen von Jalousie und Lamellen gespeichert wurden, so fährt die Jalousie in die obere Endlage (bei erstmaliger Inbetriebnahme oder nach Rücksetzen in Auslieferzustand).

Ein erfolgreiches Speichern einer Szene/Position ist erst dann möglich, wenn die Fahrzeit des Sonnenschutzes und (bei Jalousie) die Verstellzeit der Lamellen gültig sind.

Bei aktiviertem Automatikbetrieb (Automatikbetrieb = Ein) führt das Speichern oder Abrufen (Wiederherstellen) einer Szene automatisch zum Umschalten auf Handbetrieb (Automatikbetrieb = Aus).

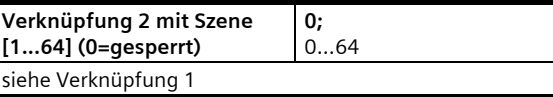

August 2012

# **07 B0 A2 Jalousieaktor 982B01**

und so weiter bis

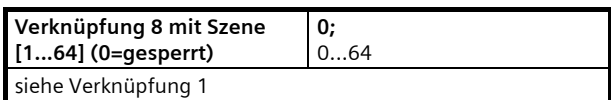

Weiterhin sind für jede Szene folgende Parameter zur Szenenwertfestlegung vorhanden.

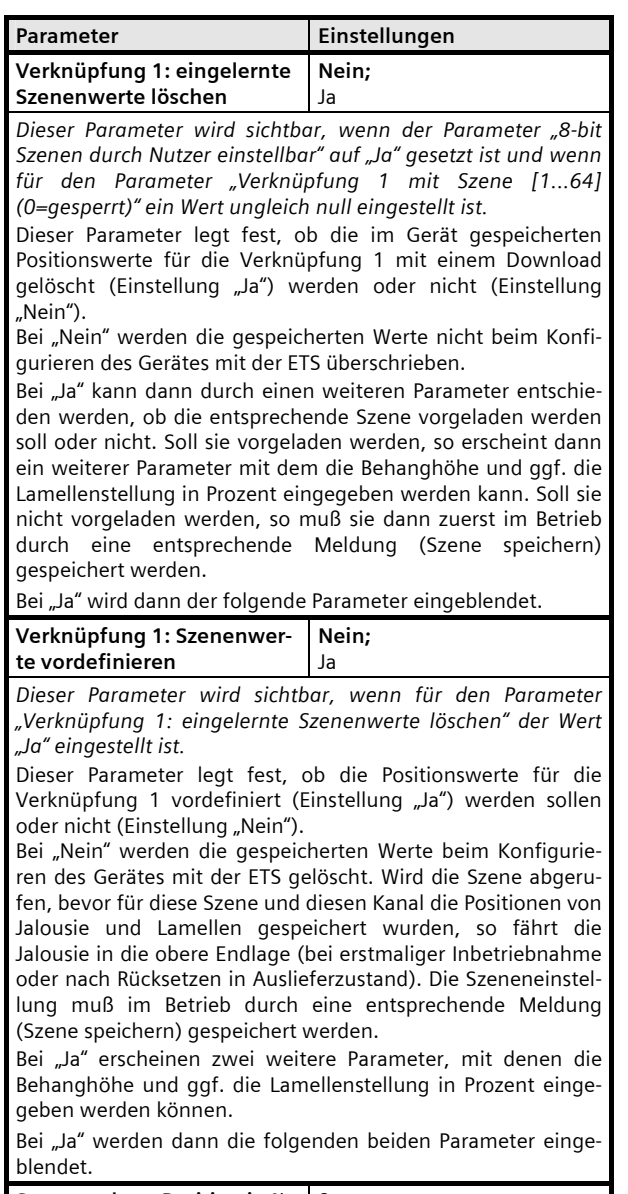

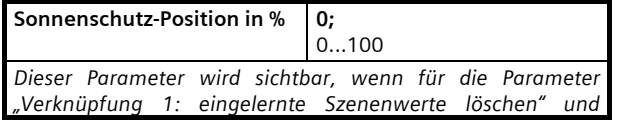

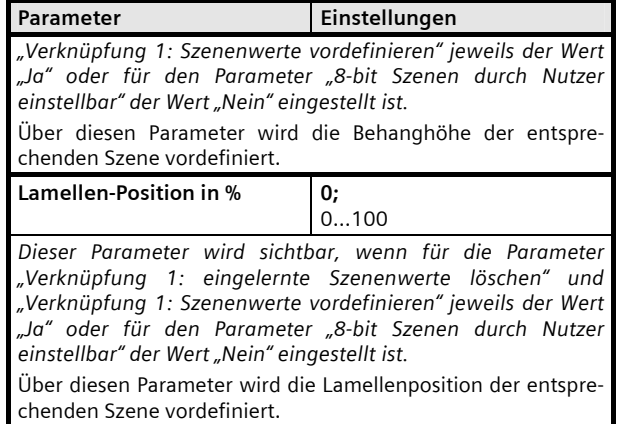

August 2012

## **07 B0 A2 Jalousieaktor 982B01**

## **4. Funktionen (Objekte, Parameter), Rollladen / Markise**

Die Objekte und Parameter für Kanal A und Kanal B werden in gleicher Weise konfiguriert und daher nur einmal beschrieben.

Jeder Aktorausgang kann individuell mit den nachfolgenden Teilfunktionen konfiguriert werden:

- **Grundfunktion**
- **Standardbetrieb**
- Hand-/Automatikbetrieb
- Sonnenschutz über Dimmen
- Statusmeldung
- Alarme
- Fahrsperre
- Fahren in Position 1 oder 2
- 8-bit Szenensteuerung

Nachfolgend werden die Teilfunktionen, die je Kanal konfiguriert werden können, einschließlich der zugehörigen Objekte und Parametereinstellungen beschrieben.

#### **Hinweis**

Anzahl und Bezeichnung der in den ETS-Menüs eingeblendeten Parameter-Karteikarten kann variieren, da sie über die Parameter-Einstellungen gesteuert werden. So kann auch eine weitere Karteikarte erscheinen, wenn durch dynamische Einblendungen auf der ersten Karteikarte kein Platz für weitere Parameter zur Verfügung steht.

## **Grundfunktion**

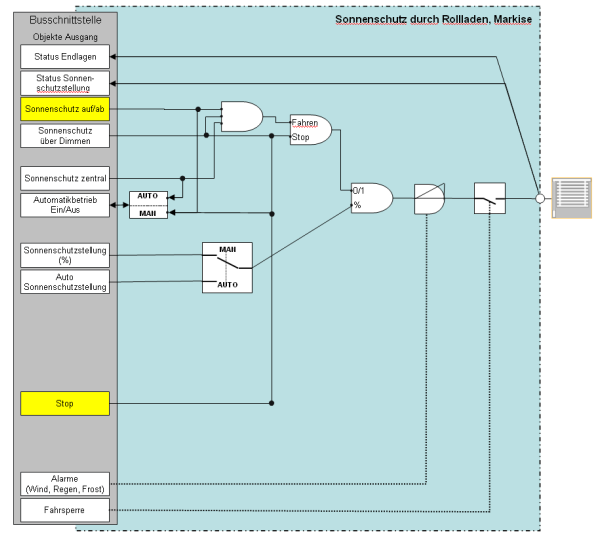

*Funktion Rollladen/Markise, Grundfunktion* 

## Objekte

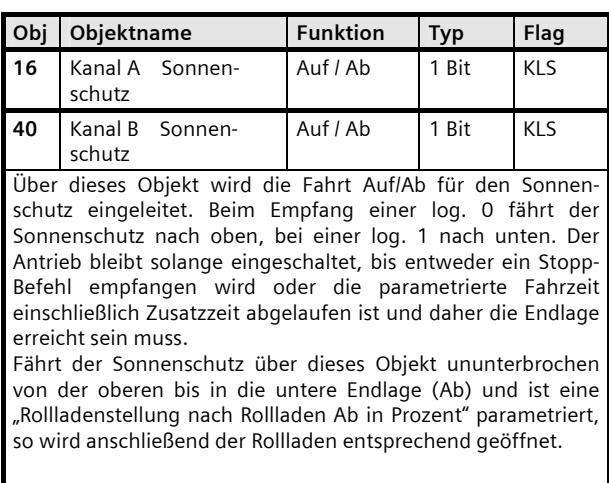

Wird über dieses Objekt ein Telegramm empfangen während der Kanal im Automatikbetrieb ist, bewirkt dies stets ein automatisches Umschalten von Automatik- auf Handbetrieb. Alle Automatikbetrieb-Befehle werden für einen auf Handbetrieb stehenden Kanal nicht mehr ausgeführt.

August 2012

## **07 B0 A2 Jalousieaktor 982B01**

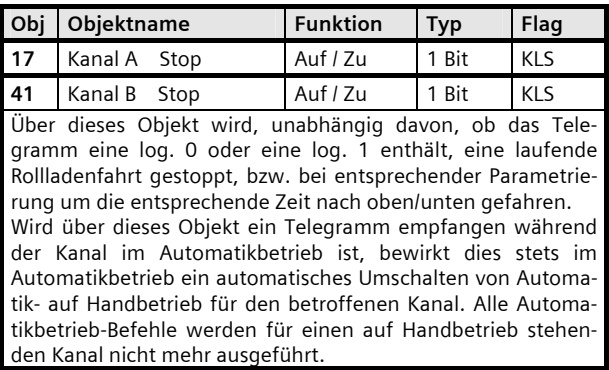

Parameter "Kanal A Funktionen, Objekte"

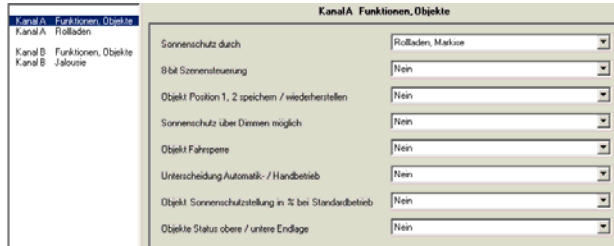

Dieses Parameterfenster dient zur Auswahl der Basisfunktion (Sonnenschutz durch Jalousie / Rollladen/Markise) und weiterer Funktionen dieses Aktormo-

dulausgangs. Dies umfasst, - ob zu diesem Ausgang eine 8-Bit Szenensteuerung zu

ergänzen ist,

- ob zu diesem Ausgang die Positionierung der Jalousie auf zwei vorbelegte Positionen zu ergänzen ist,

- ob zu diesem Ausgang eine Fahrsperre zu ergänzen ist,

- ob eine Ansteuerung über Dimmen auf/ab zu ergänzen ist,

- ob zwischen Hand- und Automatikbetrieb unterschieden werden soll,

- ob der Sonnenschutz über Prozentwerttelegramme angesteuert werden sollen,

- ob das Erreichen der oberen und unteren Endlage über ein Objekt gemeldet werden sollen.

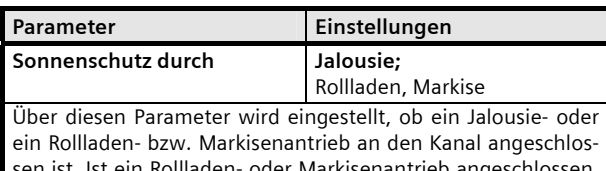

ist. Ist ein Rollladen- oder Markisenantrieb ange so werden die speziellen Objekte und Parameter für Jalousien und deren Lamellen ausgeblendet.

Der Parameter "Sonnenschutz durch" ist auf "Rollladen, Markise" einzustellen.

## Parameter "Kanal A Rollladen"

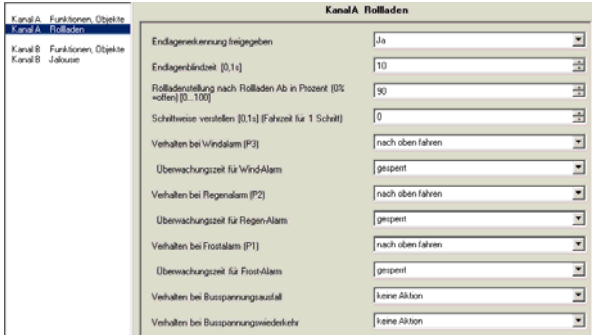

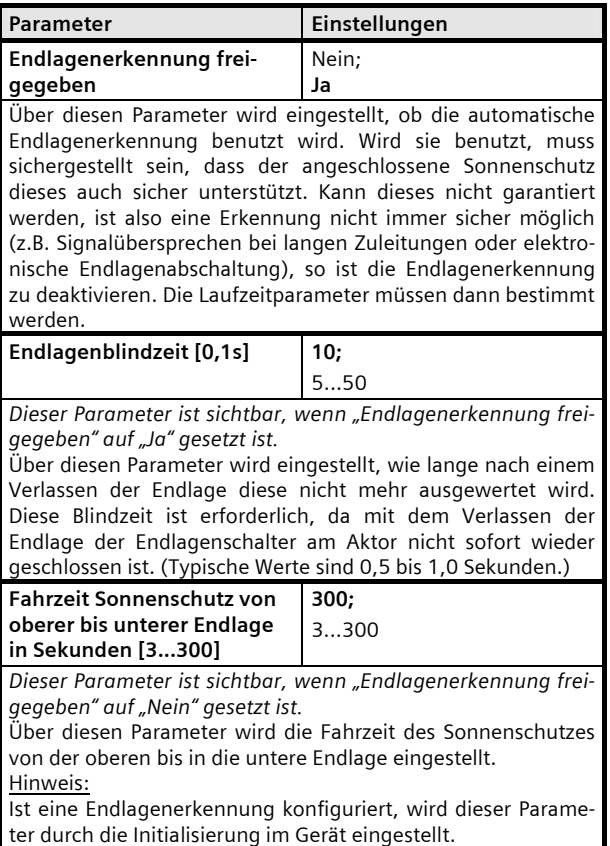

#### **Applikationsprogramm-Beschreibungen**

August 2012

## **07 B0 A2 Jalousieaktor 982B01**

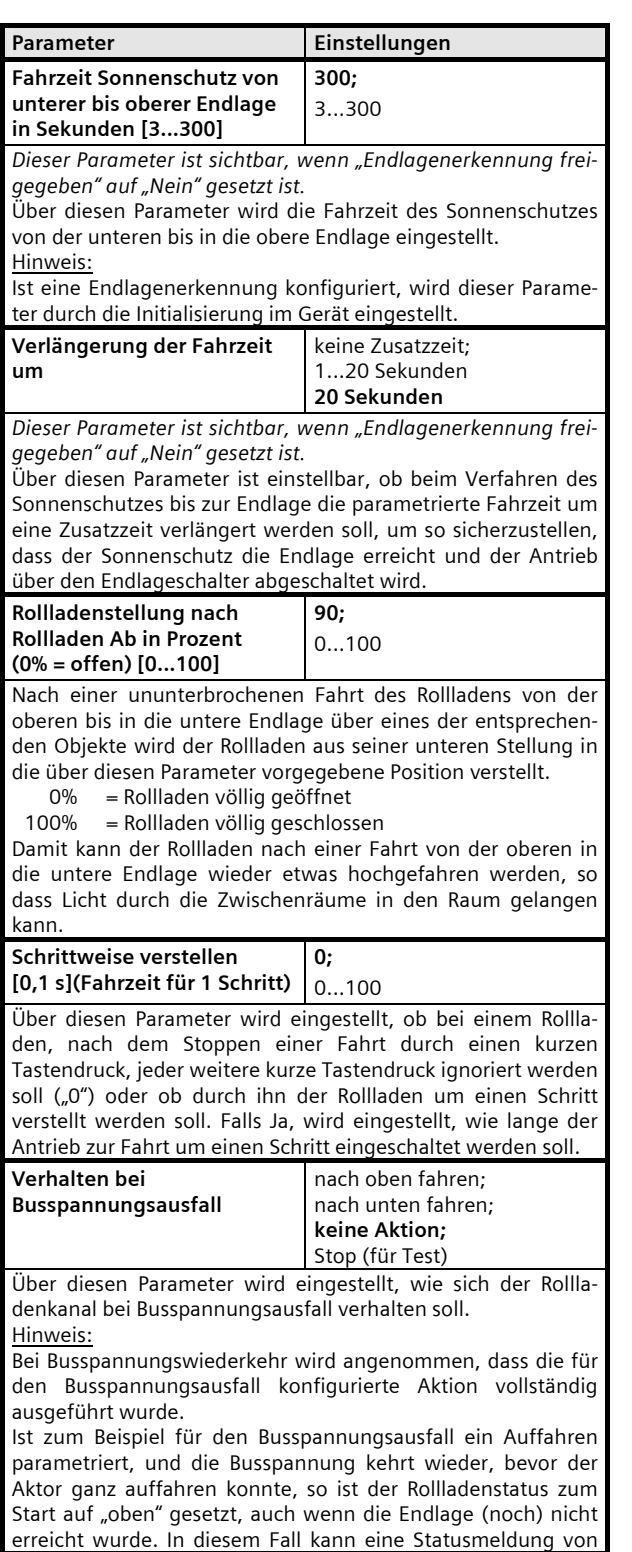

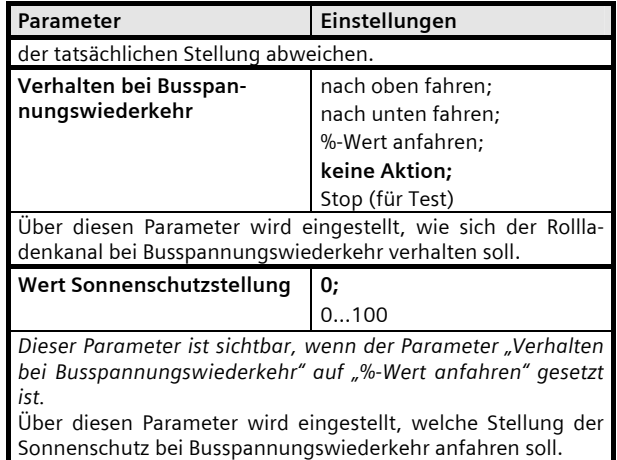

Die weiteren Parameter werden in den Abschnitten zu den Teilfunktionen

- Â Sonnenschutzstellung (Standardbetrieb)
- $\bullet$  Hand-/Automatikbetrieb
- $\bullet$  Statusmeldung
- $\bullet$  Sonnenschutz über Dimmen
- $\bullet$  Alarme
- Â Fahrsperre
- Â Fahren in Position 1 oder 2
- Â 8-bit Szenensteuerung

behandelt.

August 2012

## **07 B0 A2 Jalousieaktor 982B01**

#### **Sonnenschutzstellung (Standardbetrieb)**

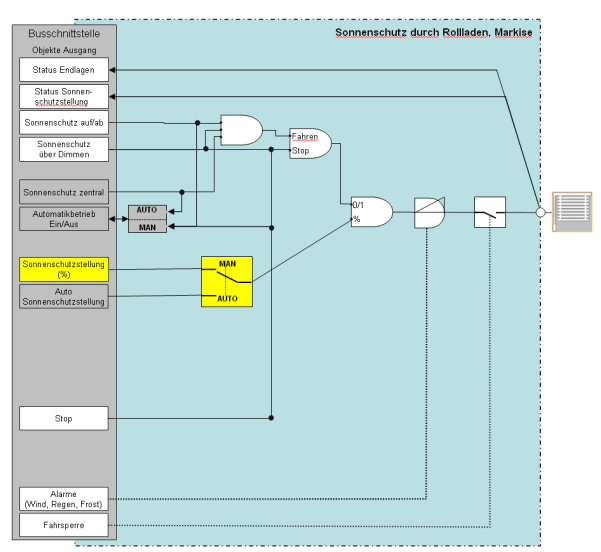

*Funktion Rollladen/Markise, Sonnenschutzstellung* 

#### Objekte

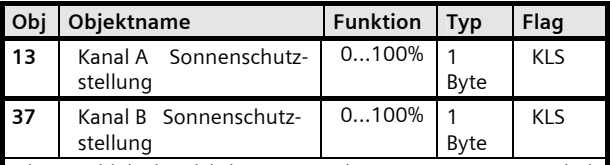

Dieses Objekt ist sichtbar, wenn der Parameter "Unterschei*dung Automatik-/Handbetrieb" auf "Nein" und der Parameter "Objekt Sonnenschutzstellung in % bei Standardbetrieb" auf "Ja" gesetzt ist.* 

Mit diesem Objekt kann der Sonnenschutz des zugehörigen Kanals im Standardbetrieb in eine beliebige Position gefahren werden.

Mit diesem Objekt können Sonnenschutzstellungen als EIS6 im Wertebereich von 0 bis 255 übergeben werden. Dabei gelten folgende Eckwertzuordnungen:

0 (=0%) Rollladen völlig geöffnet<br>255 (=100%) Rollladen völlig geschloss

255 (=100%) Rollladen völlig geschlossen

Soll eine der Endlagen angefahren werden, so wird die Fahrzeit bis zu dieser Endlage automatisch um den parametrierten Wert verlängert, um so ein Erreichen der Endlage mit Ansprechen des Endlageschalters sicherzustellen.

Ist die Sonnenschutzverstellung abgeschlossen oder wurde eine Endlage angefahren, so wird der Objektwert aller Statusobjekte (Sonnenschutzstellung sowie Endlage oben bzw. unten) aktualisiert und, wenn entsprechend parametriert, auf den Bus übertragen.

#### Parameter "Kanal A Funktionen, Objekte"

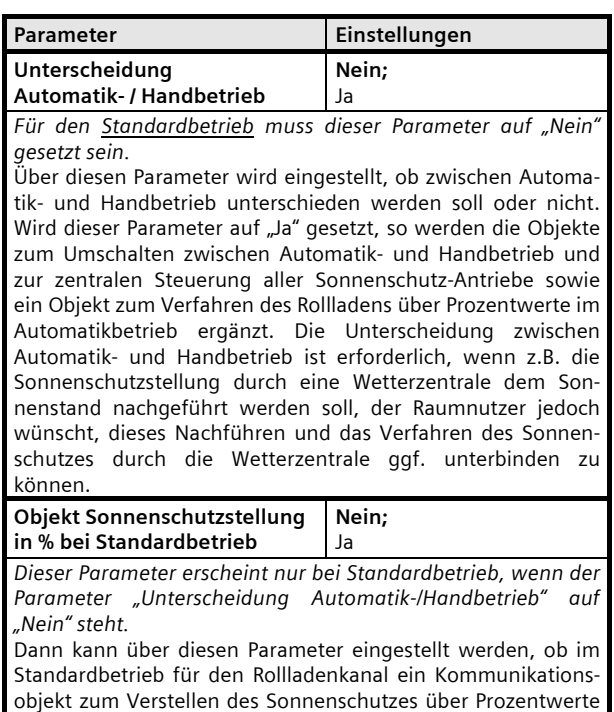

zur Verfügung stehen soll.

#### **Applikationsprogramm-Beschreibungen**

August 2012

## **07 B0 A2 Jalousieaktor 982B01**

## **Hand-/Automatikbetrieb**

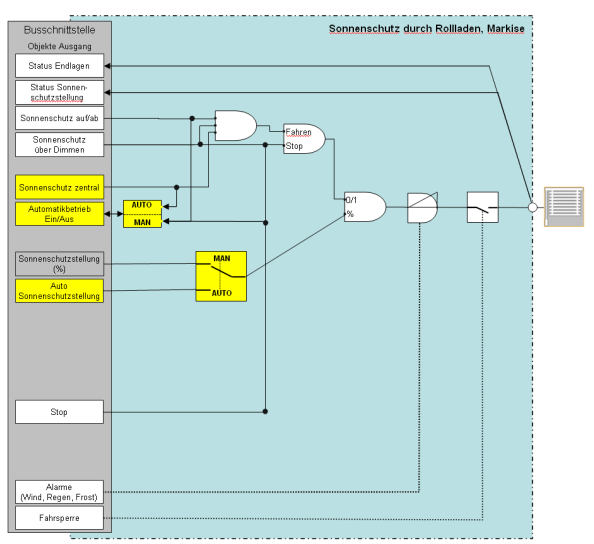

*Funktion Rollladen/Markise, Hand-/Automatikbetrieb* 

#### Objekte

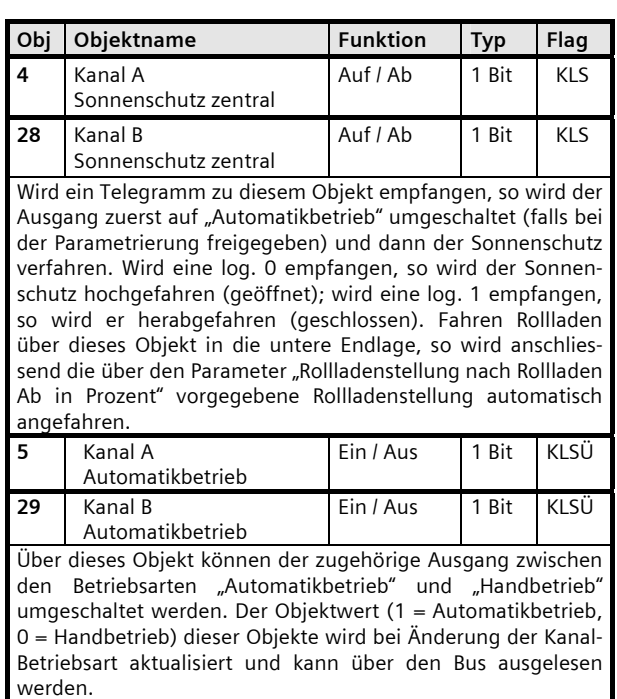

| Obj                                                                                                    | Objektname                                               | <b>Funktion</b> | <b>Typ</b> | Flag |  |  |  |
|----------------------------------------------------------------------------------------------------|----------------------------------------------------------|-----------------|------------|------|--|--|--|
| 11                                                                                                    | Kanal A Automatikbe-<br>trieb, Sonnenschutzstel-<br>lung | 0100%           | 1<br>Byte  | KLS  |  |  |  |
| 35                                                                                                    | Kanal B Automatikbe-<br>trieb, Sonnenschutzstel-<br>luna | $0100\%$        | 1<br>Byte  | KI S |  |  |  |
| Mit diesem Objekt kann der Sonnenschutz des zugehörigen<br>Kanals nur im Automatikbetrieb in eine beliebige Position<br>gefahren werden. Befindet sich der Kanal in der Betriebsart<br>"Handbetrieb", wird ein Fahrbefehl nicht ausgeführt aber<br>gespeichert und erst nach Umschaltung auf Automatikbetrieb<br>ausgeführt.<br>Mit diesem Objekt können Sonnenschutzstellungen als EIS6<br>im Wertebereich von 0 bis 255 übergeben werden. Dabei<br>gelten folgende Eckwertzuordnungen:<br>(=0%) Rollladen völlig geöffnet<br>U<br>(=100%) Rollladen völlig geschlossen<br>255<br>Soll eine der Endlagen angefahren werden, so wird die<br>Fahrzeit bis zu dieser Endlage automatisch um den parame-<br>trierten Wert verlängert, um so ein Erreichen der Endlage mit<br>Ansprechen des Endlageschalters sicherzustellen.<br>Ist die Sonnenschutzverstellung abgeschlossen oder wurde<br>eine Endlage angefahren, so wird der Objektwert aller<br>Statusobjekte (Sonnenschutzstellung sowie Endlage oben<br>bzw. unten) aktualisiert und, wenn entsprechend parame- |                                                          |                 |            |      |  |  |  |

Parameter "Kanal A Funktionen, Objekte"

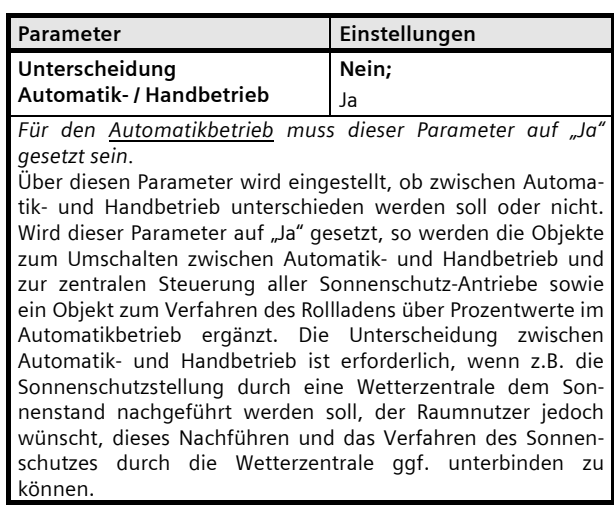

August 2012

## **07 B0 A2 Jalousieaktor 982B01**

## **Statusmeldung**

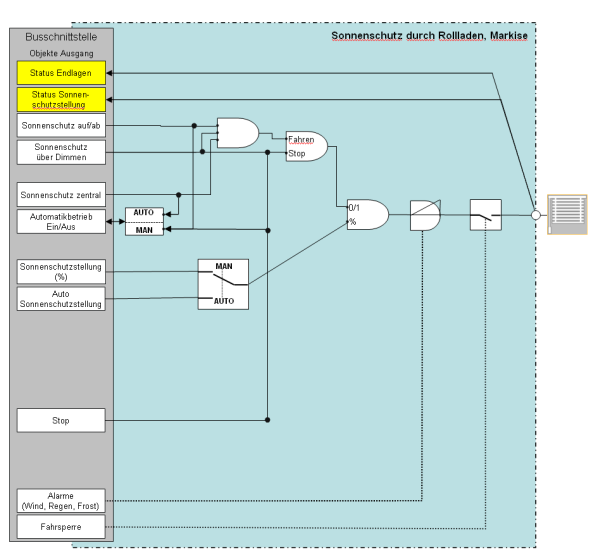

*Funktion Rollladen/Markise, Statusmeldung* 

## Objekte

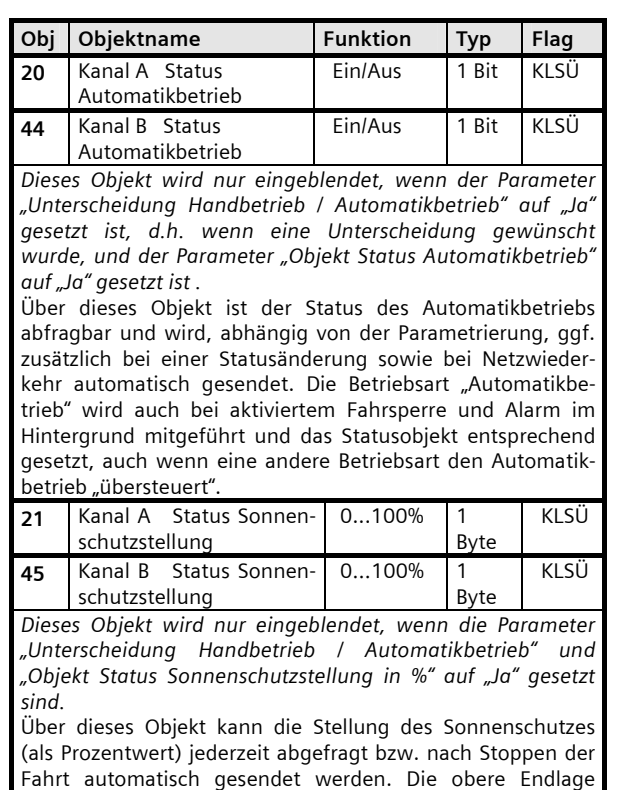

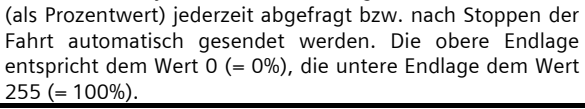

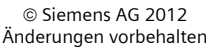

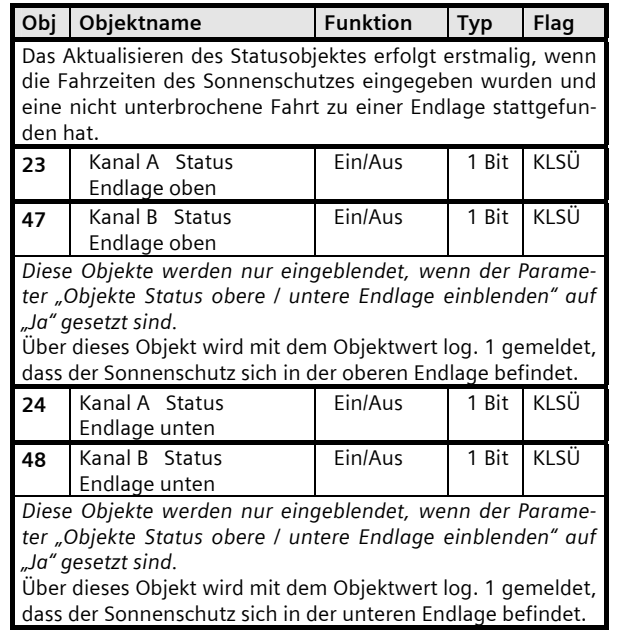

## Parameter "A Funktionen, Objekte"

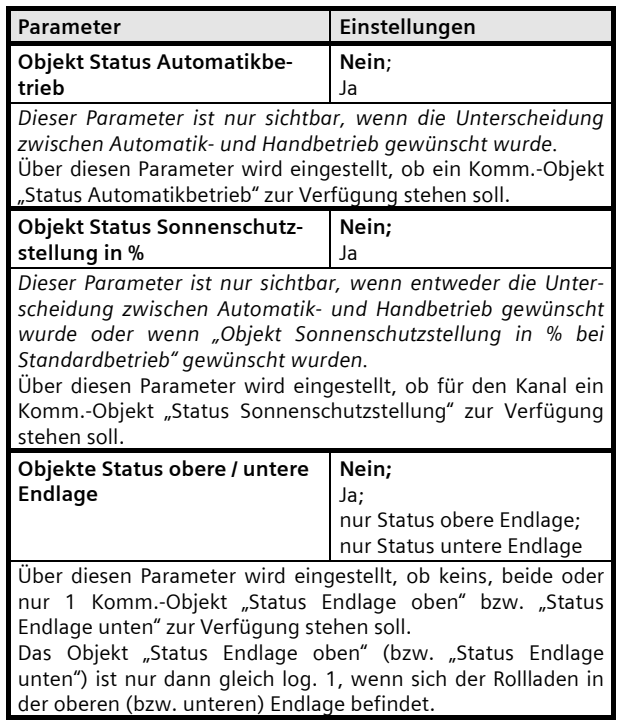

#### **Applikationsprogramm-Beschreibungen**

## **07 B0 A2 Jalousieaktor 982B01**

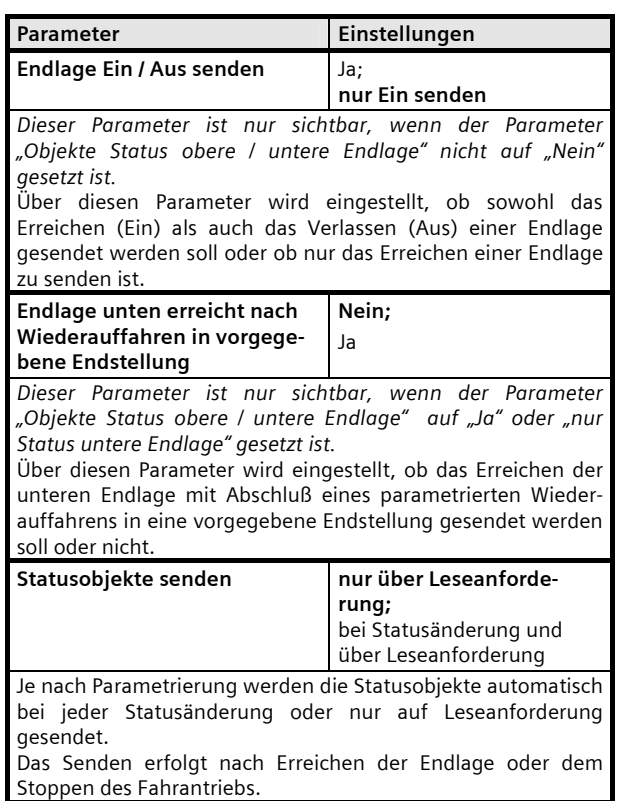

#### **Sonnenschutz über Dimmen**

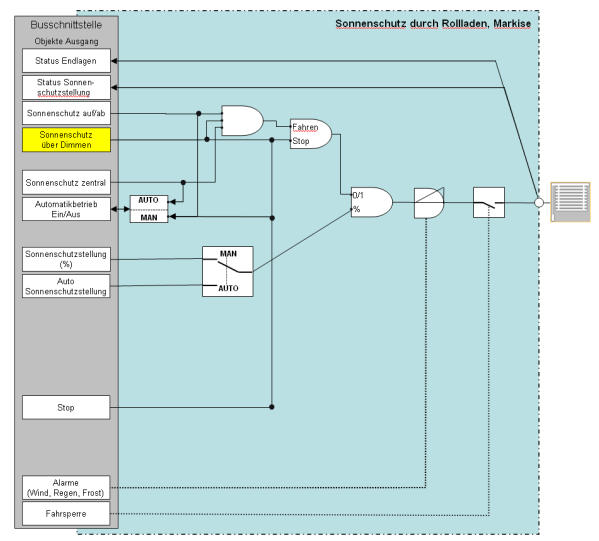

#### *Funktion Rollladen/Markise, Sonnenschutz über Dimmen*

#### Objekte

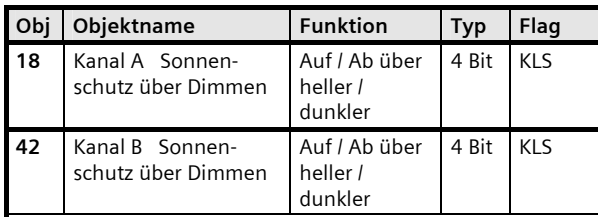

*Dieses Objekt ist nur verfügbar, wenn der Parameter "Sonnenschutz über Dimmen möglich" auf "Ja" eingestellt wurde.* 

Über dieses Objekt kann ein Dimmsensor einen Sonnenschutz steuern, wobei beim Hellerdimmen der Sonnenschutz hoch und beim Dunklerdimmen abwärts fährt.

Alle Dimmtelegramme werden als Änderung um 100% interpretiert, da der Aktor die aktuelle Stellung nicht kennt. Aus diesem Grunde ist beim Dimmsensor nur die Konfiguration "Dimmen mit Stoptelegramm" sinnvoll.

#### Parameter "Kanal A Funktionen, Objekte"

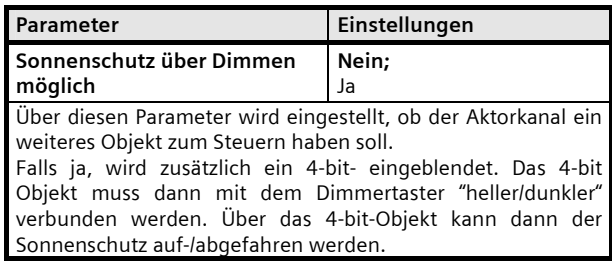

August 2012

## **07 B0 A2 Jalousieaktor 982B01**

#### **Alarme**

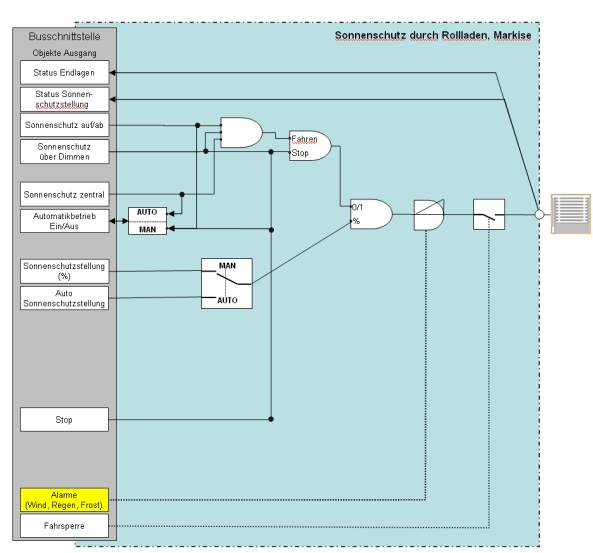

*Funktion Rollladen/Markise, Alarme* 

Über die Objekte "Windalarm", "Regenalarm" und "Frostalarm" wird sichergestellt, dass bei Wind-, Regenoder Frostalarm der Sonnenschutz z.B. automatisch hochgefahren und ein Herabfahren über den Bus bei anstehendem Alarm verhindert wird.

#### Objekte

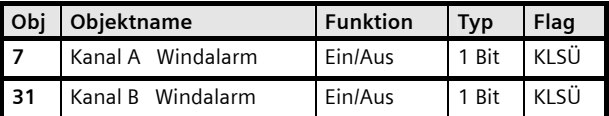

Dieses Objekt kann z.B. mit einer Alarmmeldung von einem Windwächter verknüpft werden, der im Ruhezustand (zyklisch) eine log. 0 und bei Alarm eine log. 1 sendet. Über den Parameter "Verhalten bei Alarm" ist einstellbar, ob der Ausgang auf einen Alarm nicht reagieren soll ("keine Aktion", z.B. bei einem innenliegenden Sonnenschtz) oder ob der Jalousieaktor bei Windalarm z.B. die an diesen Ausgang angeschlossene Außenmarkise in die obere Endlage fahren und ein Verfahren aus dieser Stellung solange verriegeln soll, wie der Alarm ansteht.

Im Alarmbetrieb empfangene Automatikbetrieb-Befehle zur Sonnenschutzstellung sowie Sonnenschutz zentral werden zwischengespeichert und bei Alarm = 0 (alle 3 Alarmobjekte müssen 0 sein) dann die zuletzt empfangene Meldung ausgeführt.

Die parametrierte Sicherheitsstellung wird ebenfalls angefahren, wenn dem Parameter "Überwachungszeit für Alarm" eine Zeit zugeordnet wurde und keine Telegramme während der eingestellten Zeitspanne empfangen wurden.

Befehle zum Ein- oder Ausschalten des Automatikbetriebs werden immer sofort ausgeführt.

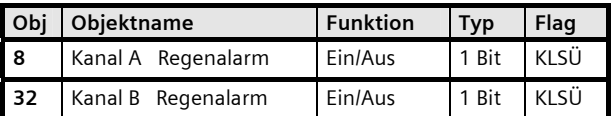

Dieses Objekt kann z.B. mit einer Alarmmeldung von einem Regenwächter verknüpft werden, der im Ruhezustand (zyklisch) eine log. 0 und bei Alarm eine log. 1 sendet. Über den Parameter "Verhalten bei Alarm" ist einstellbar, ob der Ausgang auf einen Alarm nicht reagieren soll ("keine Aktion", z.B. bei einem innenliegenden Sonnenschtz) oder ob der Jalousieaktor bei Regenalarm z.B. die an diesen Ausgang angeschlossene Außenmarkise in die obere Endlage fahren und ein Verfahren aus dieser Stellung solange verriegeln soll, wie der Alarm ansteht.

Im Alarmbetrieb empfangene Automatikbetrieb-Befehle zur Sonnenschutzstellung, zum Sonnenschein, sowie Sonnenschutz zentral werden zwischengespeichert und bei Alarm = 0 (alle 3 Alarmobjekte müssen 0 sein) dann die zuletzt empfangene Meldung ausgeführt.

Die parametrierte Sicherheitsstellung wird ebenfalls angefahren, wenn dem Parameter "Überwachungszeit für Alarm" eine Zeit zugeordnet wurde und keine Telegramme während der eingestellten Zeitspanne empfangen wurden.

Befehle zum Ein- oder Ausschalten des Automatikbetriebs werden immer sofort ausgeführt.

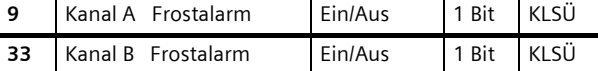

Dieses Objekt kann z.B. mit einer Alarmmeldung von einem Frostwächter verknüpft werden, der im Ruhezustand (zyklisch) eine log. 0 und bei Alarm eine log. 1 sendet. Über den Parameter "Verhalten bei Alarm" ist einstellbar, ob der Ausgang auf einen Alarm nicht reagieren soll ("keine Aktion", z.B. bei einem innenliegenden Sonnenschtz) oder ob der Jalousieaktor bei Frostalarm z.B. die an diesen Ausgang angeschlossene Außenmarkise in die obere Endlage fahren und ein Verfahren aus dieser Stellung solange verriegeln soll, wie der Alarm ansteht.

Im Alarmbetrieb empfangene Automatikbetrieb-Befehle zur Sonnenschutzstellung, zum Sonnenschein, sowie Sonnenschutz zentral werden zwischengespeichert und bei Alarm = 0 (alle 3 Alarmobjekte müssen 0 sein) dann die zuletzt empfangene Meldung ausgeführt.

Die parametrierte Sicherheitsstellung wird ebenfalls angefahren, wenn dem Parameter "Überwachungszeit für Alarm" eine Zeit zugeordnet wurde und keine Telegramme während der eingestellten Zeitspanne empfangen wurden.

Befehle zum Ein- oder Ausschalten des Automatikbetriebs werden immer sofort ausgeführt.

## **Applikationsprogramm-Beschreibungen**

August 2012

## **07 B0 A2 Jalousieaktor 982B01**

## Parameter "Kanal A Jalousie"

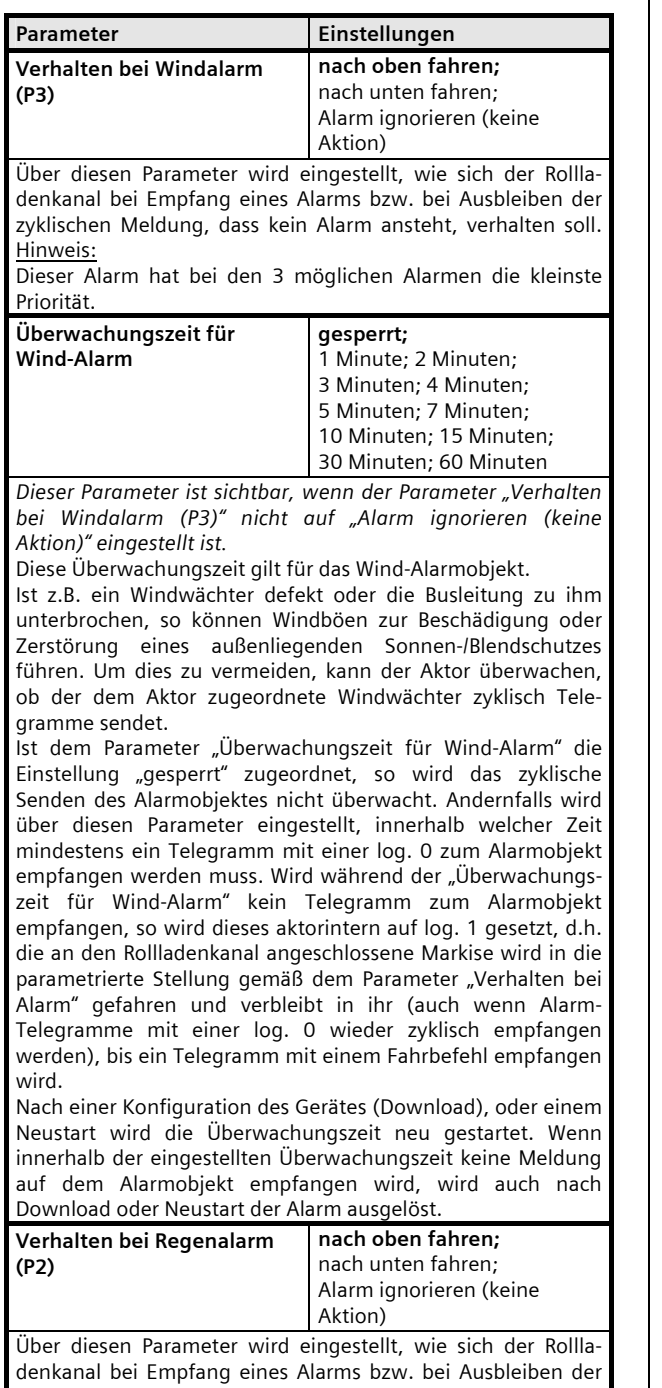

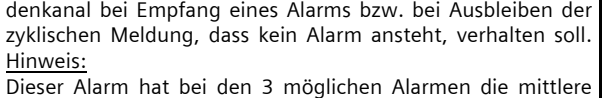

Priorität.

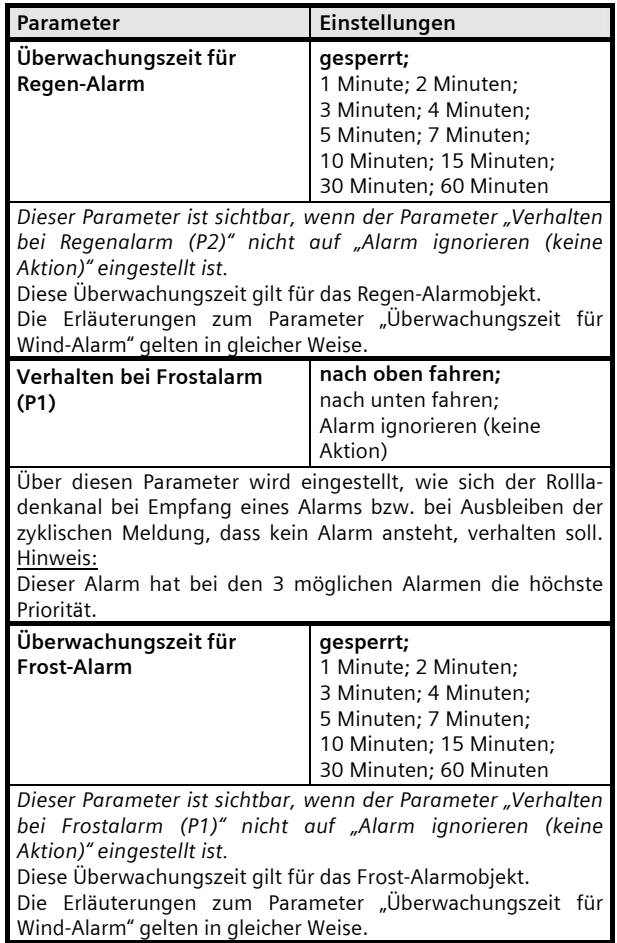

August 2012

## **07 B0 A2 Jalousieaktor 982B01**

#### **Fahrsperre**

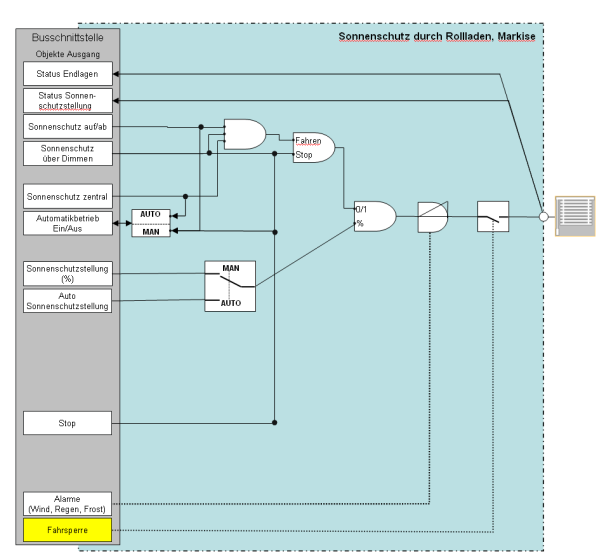

*Funktion Rollladen/Markise, Fahrsperre* 

Über das Objekt "Fahrsperre" kann jederzeit ein Verfahren des Sonnenschutzes gesperrt werden (z.B. während der Reinigung eines außen liegenden Sonnenschutzes).

## Objekte

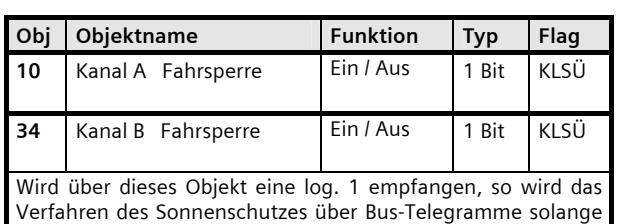

blockiert, bis über dieses Objekt eine log. 0 empfangen wird. Dieses Objekt kann daher z.B. genutzt werden, um während einer Reinigung eines außenliegenden Sonnenschutzes zu verhindern, dass diese z.B. über eine Zeitsteuerung hochgefahren werden und das Reinigungspersonal hierdurch gefährdet wird oder um bei geöffnetem Fenster zu verhindern, dass ein innen liegender Sonnenschutz herabgefahren und ggf. hierdurch beschädigt wird oder dass bei einer geöffneten Terrassentür ein Sonnenschutz herabgefahren und Bewohner ausgesperrt werden.

Fahrsperre=1 hat die höchste Priorität und kann nicht durch einen Alarm übersteuert werden. Bei Fahrsperre = 1 empfangene Alarmbefehle, werden zwischengespeichert und bei Fahrsperre = 0 ausgeführt.

Bei Fahrsperre empfangene Automatikbetrieb-Befehle zur Sonnenschutzstellung, zum Sonnenschein, sowie Sonnenschutz zentral werden zwischengespeichert und bei Beendigung der Fahrsperre dann die zuletzt empfangene Meldung ausgeführt.

Befehle zum Ein- oder Ausschalten des Automatikbetriebs werden immer sofort ausgeführt.

#### Parameter "Kanal A Funktionen, Objekte"

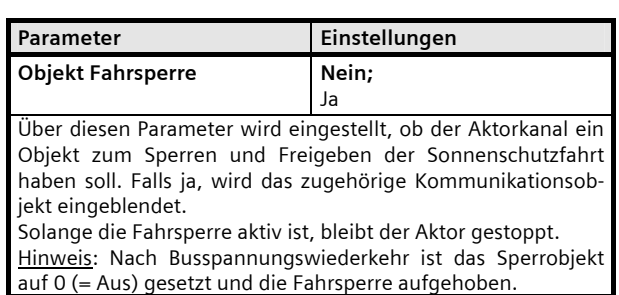

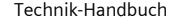

#### **Applikationsprogramm-Beschreibungen**

August 2012

## **07 B0 A2 Jalousieaktor 982B01**

#### **Fahren in Position 1 oder 2**

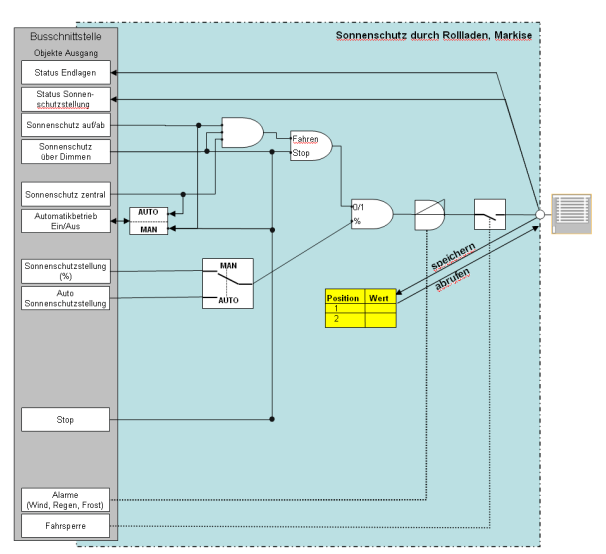

*Funktion Rollladen/Markise, Fahren in Position 1 oder 2* 

## Objekte

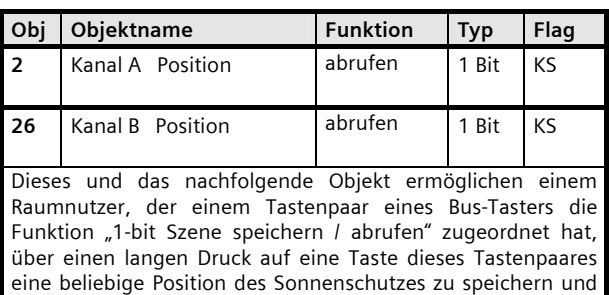

durch einen kurzen Tastendruck die gespeicherte Position des Sonnenschutzes automatisch wieder abzurufen. Über dieses Objekt können zwei beliebige Zwischenstellungen

des an den jeweiligen Kanal angeschlossenen Sonnenschutzes automatisch abgerufen werden. Damit dies möglich ist, müssen zuvor diese Stellungen über das nachfolgende Objekt gespeichert worden sein.

Bei Empfang eines "0"-Telegramms wird die in Position 1 gespeicherte Sonnenschutzstellung angefahren, bei Empfang eines "1"-Telegramms die unter Position 2 gespeicherte Stellung.

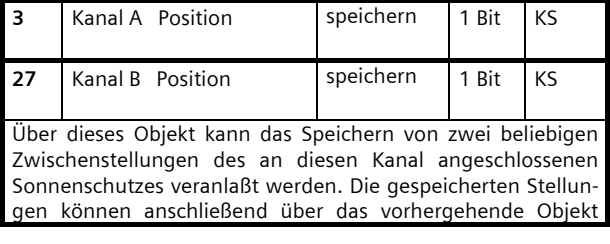

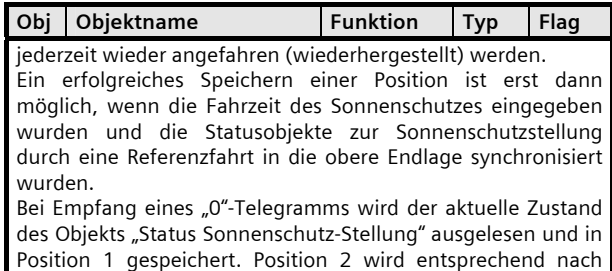

#### Parameter "Kanal A Funktionen, Objekte"

Empfang eines "1"-Telegramms gespeichert.

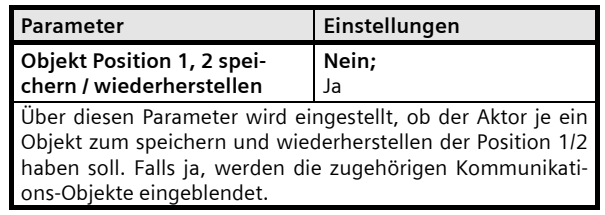

#### Parameter "Kanal A Position"

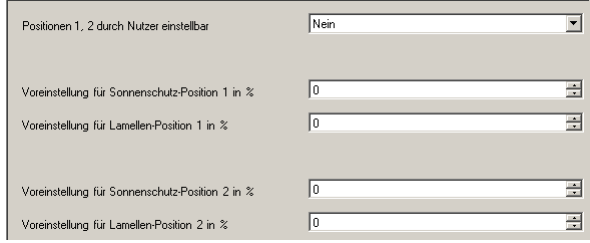

Folgende Parameter werden in einem eigenen Parameterfenster angezeigt, wenn "Objekt Position 1,2 speichern / wiederherstellen = Ja" parametriert ist.

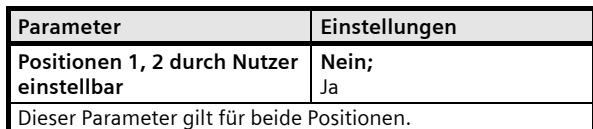

Bei "Nein" sind die Positionen nicht (über ein Positionstelegramm) programmierbar und das zugehörige Kommunikationsobjekt zum Speichern wird nicht eingeblendet. Die folgenden Parameterwerte für die "Sonnenschutzposition" können dann während des Betriebs nicht mehr verändert werden.

Infrastructure & Cities Sector, Building Technologies Geschäftsgebiet Control Products and Systems **Control Control Control Control Control** Control Postfach 10 O9 53, D-93009 Regensburg **Control Ander Anderungen vorbehalten** Postfach 10 O9 53, D-93009 Regensburg **Control And** Postfach 10 09 53, D-93009 Regensburg

August 2012

## **07 B0 A2 Jalousieaktor 982B01**

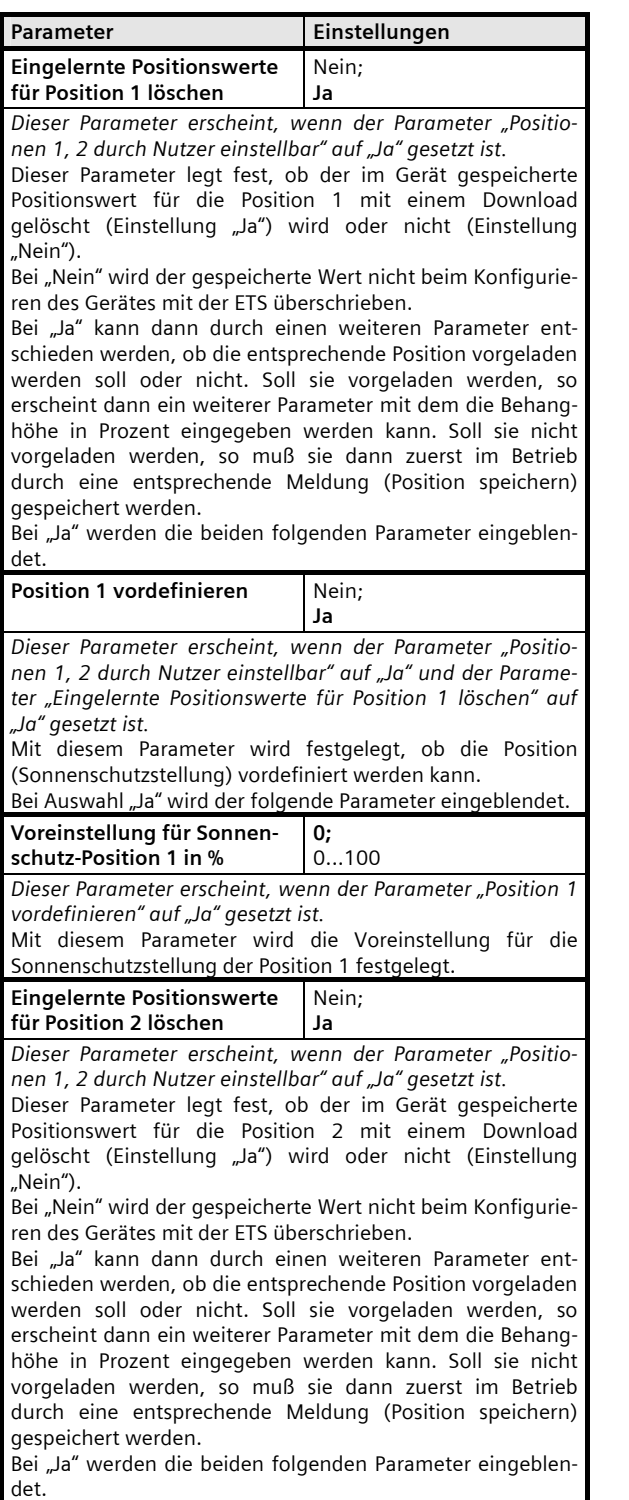

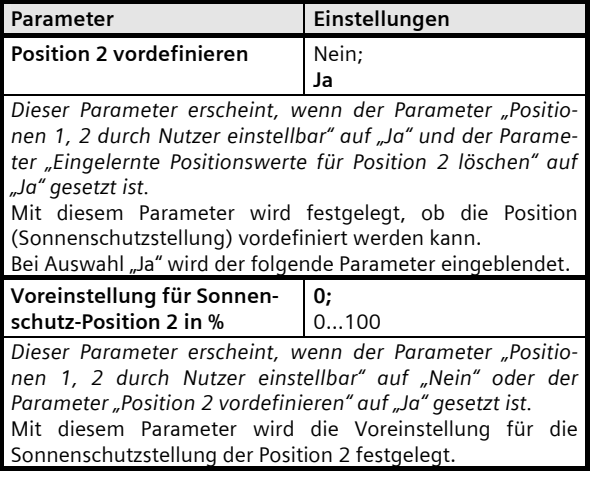

August 2012

#### **07 B0 A2 Jalousieaktor 982B01**

#### **8-bit Szenensteuerung**

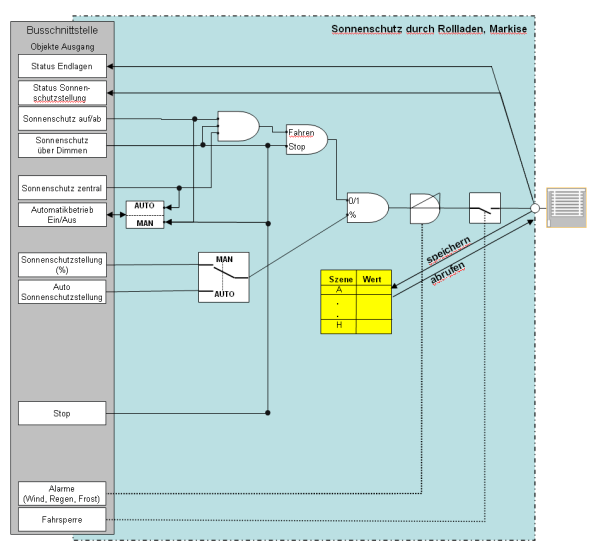

*Funktion Rollladen/Markise, 8-bit Szenensteuerung* 

## Objekte

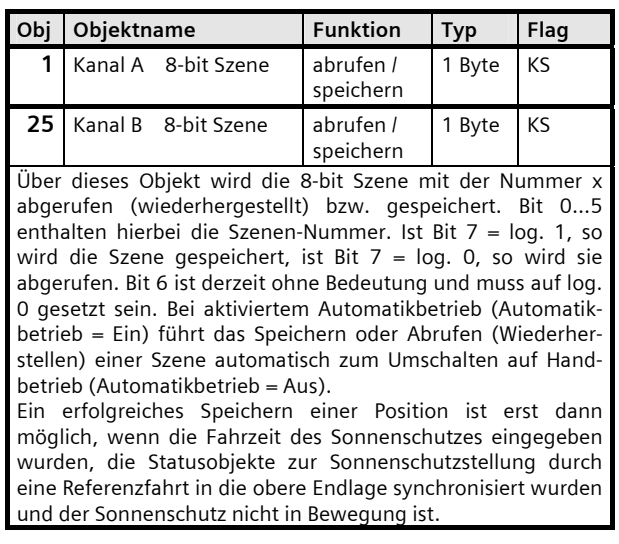

Parameter "Kanal A Funktionen, Objekte"

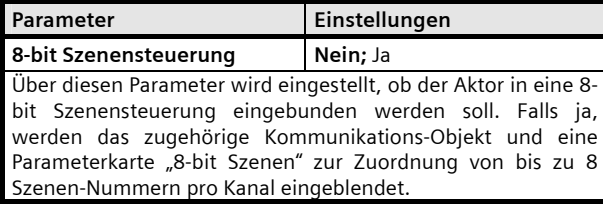

## Parameter "Kanal A 8-bit Szenen"

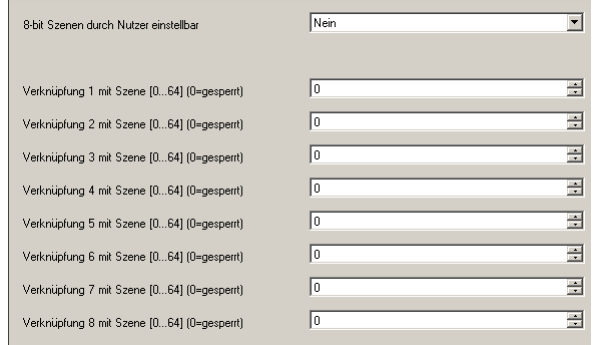

Folgende Parameter werden in einem eigenen Parameterfenster angezeigt, wenn "8-bit Szenensteuerung = Ja" parametriert ist.

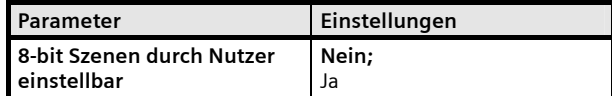

Dieser Parameter gilt für alle 8 Szenen-Verknüpfungen.

Bei "Nein" sind die Szenen nicht (über ein Szenentelegramm) programmierbar. Die mit den folgenden Parametern eingestellten Werte für die "Sonnenschutzposition" können dann während des Betriebs nicht durch den Nutzer verändert werden.

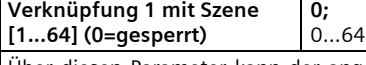

Über diesen Parameter kann der angewählte Kanal mit einer Szenen-Nummer im Bereich 1 bis 64 verknüpft werden. "0" bedeutet hierbei "keine Szene zugeordnet" (Verknüpfung ungenutzt).

#### Hinweise:

Wird eine Szene abgerufen, bevor für diese Szene und diesen Kanal die Position des Sonnenschutzes gespeichert wurde, so fährt der Rollladen in die obere Endlage (bei erstmaliger Inbetriebnahme oder nach Rücksetzen in Auslieferzustand).

Ein erfolgreiches Speichern einer Szene/Position ist erst dann möglich, wenn die Fahrzeit des Sonnenschutzes gültig ist.

Bei aktiviertem Automatikbetrieb (Automatikbetrieb = Ein) führt das Speichern oder Abrufen (Wiederherstellen) einer Szene automatisch zum Umschalten auf Handbetrieb (Automatikbetrieb = Aus).

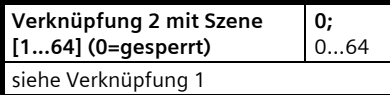

und so weiter bis

Infrastructure & Cities Sector, Building Technologies Geschäftsgebiet Control Products and Systems **Control Control Control Control Control** Control Postfach 10 O9 53, D-93009 Regensburg **Control Ander Anderungen vorbehalten** Postfach 10 O9 53, D-93009 Regensburg **Control And** Postfach 10 09 53, D-93009 Regensburg

August 2012

## **07 B0 A2 Jalousieaktor 982B01**

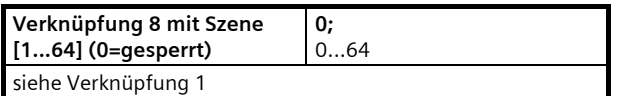

Weiterhin sind für jede Szene folgende Parameter zur Szenenwertfestlegung vorhanden.

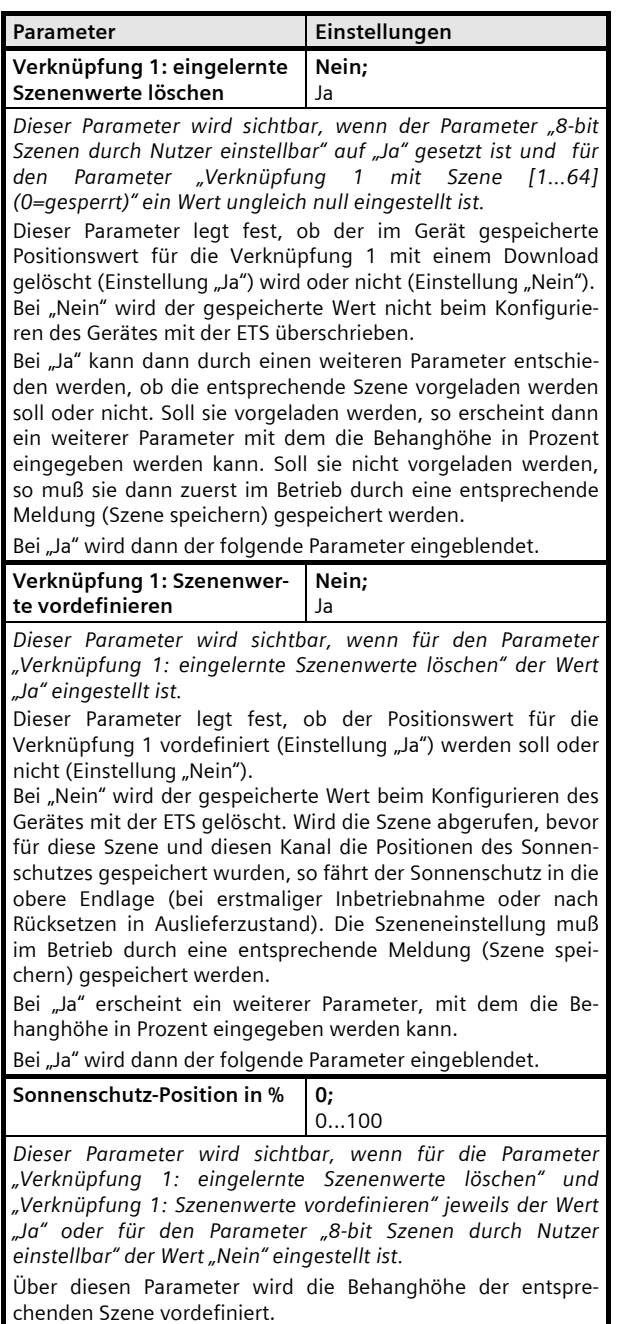

## **Raum für Notizen**